## **SHARP**

## **VĚDECKÁ KALKULAČKA**

**VEDECKÁ KALKULAČKA TUDOMÁNYOS SZÁMOLÓGÉP**

**WriteView** 

**EL-W531 / EL-W531X EL-W531XH / EL-W531XG**

## **ČESKY**

## **NÁVOD K POUŽITÍ**

## **ÚVOD**

Poznámky: • oznamny.<br>● Některé z modelů popsaných v tomto návodu nemusí být v některých státech

Děkujeme, že jste si zakoupili vědeckou kalkulačku SHARP. Pokud jde o Příklady výpočtů (včetně vzorců a tabulek) viz zadní strana tohoto

návodu. Po přečtení tohoto návodu jej uložte na dostupném místě pro budoucí použití.

dostupné. • Notace použitá na zadní straně návodu v angličtině využívá běžné desetinné

tečky. • Tento výrobek zobrazuje desetinnou tečku jako tečku.

#### **Poznámky k používání**

• Nenoste kalkulačku v zadní kapse kalhot, hrozí její zničení, pokud si sednete.

Zvlášť křehký je skleněný displej. • Kalkulačku chraňte před extrémním horkem, například na palubní desce auta, poblíž topení apod., a nevystavuje ji nadměrné vlhkosti a prašnosti. • Vzhledem k tomu, že kalkulačka není vodotěsná, nepokládejte a nepoužívejte ji na místech, kde by na ni mohla stříknout voda či jiná kapalina. Rovněž déšť,

vodový sprej, džus, káva, pára, pot apod., mohou způsobit poruchu přístroje. • Kalkulačku čistěte měkkým suchým hadříkem. Nepoužívejte rozpouštědla nebo navlhčený hadřík. • Kalkulačku chraňte před pády a působení nadměrných sil.

• Baterie neodhazujte do ohně.

• Baterie uchovávejte mimo dosah dětí. • Tento produkt, včetně příslušenství, může být výrobcem bez předchozího

## upozornění změněn.

• Příklady zobrazení na displeji a ovládání z klávesnice v tomto návodu uvádějí jen symboly, kterou jsou nutné pro daný příklad.

> dní hodnotu vzorků (y dat Standardní odchylku vzorků (y dat Standardní odchylku populace (y dat)

**HYP:** Se objeví po stisku [hyp] a znamená, že nyní platí hyperbolické funkce. Při stisku [2ndF] [hyp] se zobrazí symboly "2ndF HYP"<br>označující aktivaci inverzních hyperbolických funkcí označující aktivaci inverzních hyperbolických funkcí. **ALPHA:** Signalizuje, že byla stisknuta [ALPHA], [STO] nebo [RCL] a že lze provést zadání (vyvolání) obsahu paměti a statistických dat.<br>DEG / RAD / GRAD: Uvádí jednotky úblu **DEG / RAD / GRAD:** Uvádí jednotky úhlu.<br>**BUSY:** Zobrazuje se během provádění výpočtu **BUSY:** Zobrazuje se během provádění výpočtu.<br> **W-VIEW:** Signalizuje že je vybrán editor WriteView.

**UPOZORNĚNÍ** • Firma SHARP silně doporučuje uchovávat důležitá data formou písemných záloh. Za jistých okolností může téměř u všech elektronických paměťových<br>médií dojít ke ztrátě nebo změně uložených dat. Firma SHARP proto neručí<br>za ztrátu nebo jinou nepoužitelnost dat způsobenou nesprávným použitím, opravou, závadou, výměnou baterií, používáním kalkulačky po vypršení data trvanlivosti uvedeného na bateriích, nebo z libovolného jiného důvodu. • Firma SHARP neodpovídá a neručí za jakékoli náhodné nebo následné ekonomické škody nebo škody na majetku způsobené nesprávným použitím nebo nesprávnou funkcí tohoto produktu a jeho periferního vybavení, s výjimkou případů, kdy tato odpovědnost vyplývá ze zákona.

W**-VIEW:** Signalizuje že je vybrán editor WriteView.<br>M: **M: Signalizuje, že je v nezávislé paměti (M) uloženo číslo.<br><b>ENG/SCI/FIX/N2/N1:** Signalizuje notaci používanou ke zobrazení hodnot a změny nastavené v menu SET UP. N1

se zobrazuje jako "NORM1", N2 se zobrazuje jako "NORM2". **Před použitím kalkulačky**

Stiskem [ON/C] zapněte kalkulačku. Na displeji se zobrazí data, která na něm byla při vypnut

• Spínač RESET (na zadní straně) stiskněte špičkou kuličkového pera nebo podobným předmětem jen v níže uvedených případech. Nepoužívejte ke stisku tlačítka předmět s křehkou nebo ostrou špičkou. Pozor na to, že stisk spínače RESET způsobí vymazání všech údajů v paměti.

• Při prvním použití. • Po výměně baterie.

• Pokud chcete vymazat veškerý obsah paměti.

Editor WriteView (výchozí) Editor Line Poznámka: V některých příkladech výpočtu, označených symbolem [LINE], jsou hlavní operace a výsledky výpočtu zobrazeny ve tvaru odpovídajícím editoru Line.

• Pokud se kalkulátor dostane do nenormálního stavu a tlačítka nereagují. • Pokud kalkulátor potřebuje opravu, obraťte se jen na prodejce SHARP, autorizovanou opravnu SHARP nebo servis SHARP.

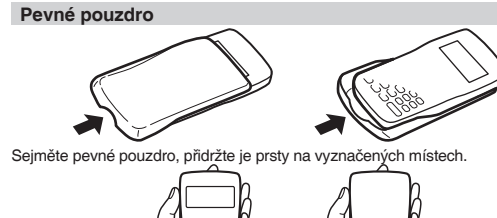

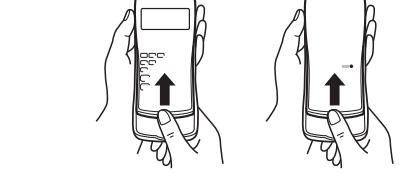

**Displej**

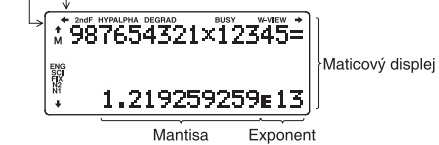

• Při skutečném používání kalkulátoru nejsou zobrazeny všechny symboly najednou.

 **/ / / :** Signalizuje, že ve směru šipky obsah displeje přesahuje přes okraj. **2ndF:** Se objeví po stisku [2ndF] a znamená, že nyní platí funkce označené oranžově.

• Výsledky výpočtu se nemusí vejít na displej. Celý výsledek si můžete zobrazit stiskem [◄] nebo [►] (podle toho, zda přes okraj displeje přesahuje levá nebo pravá část výsledku).<br>• Nepravé/pravé zlomky budou převedeny na desetinná čísla, pokud by k jejich

Před prvním použitím stiskněte spínač RESET (na zadní straně) špičkou kuličkového pera nebo podobným předmětem.

**Nastavení kontrastu displeje** Stiskněte [SET UP] [3], pak nastavte kontrast stiskem [+] nebo [–]. Režim nastavení ukončete stiskem [ON/C].

> Po zobrazení výsledku se stiskem [◄] vrátíte na konec vzorce a stiskem [►] na začátek vzorce. Stiskem [◀], [▶], [▲] nebo [▼] přesouváte kurzor. Stiskem<br>[2ndF] [◀] nebo [2ndF] [▶] kurzor přeskočí na začátek nebo konec vzorce. V editoru WriteView můžete posouvat kurzor nahoru a dolů stiskem [▲] a [▼] – apříklad mezi čítatelem a jmenovate

## **Zapnutí a vypnutí**

## Stiskem [2ndF] [OFF] kalkulačku vypněte.

- **Notace tlačítek používané v tomto návodu** V tomto návodu je použita následující notace tlačítek:
- znamená stisk ex: [2ndF] [ex]

Tato kalkulačka umožňuje vyvolání předchozích vzorců a výsledků v režimu NORMAL. Do paměti lze uložit maximálně 340 znaků. Při zaplnění paměti se postupně mažou nejstarší záznamy, aby se uvolnilo místo pro nové. Stiskem [▲] zobrazíte předchozí vzorec. Dalším stiskem [▲] se postupně zobrazují starší výrazy (návrat na následující výraz v seznamu se provede stiskem<br>[▼]). Kromě toho lze stiskem [2ndF] [▲] přeskočit na nejstarší vzorec a stiskem

[2ndF] [▼] na nejnovější. • Pokud chcete po vyvolání vzorec upravovat, stiskněte [◄] nebo [►]. • Viceřádková paměť výrazů je vymazána témito funkcemi: [2ndF] [CA], přepnutí<br>režimu, RESET, převod soustavy se základem N, převod jednotek úhů, přep<br>nutí editoru ([SET UP] [2] [0] nebo [SET UP] [2] [1]) a vymazání paměti

- znamená stisk ln: [ln] znamená stisk E: [ALPHA] [E] • Funkce vytištěné nad tlačítky oranžově se aktivují tak, že nejprve stisknete
- [2ndF] a pak příslušnou tlačítko. Při zadávání paměti stiskněte jako první [AL-PHA] Čísla, která zadáváte, jsou zobrazena jako běžná čísla, ne jako obrázky
- kláves. Funkce vyznačené u tlačítek šedou barvou jsou aktivní ve zvláštních režimech.

## **Editory WriteView a Line**

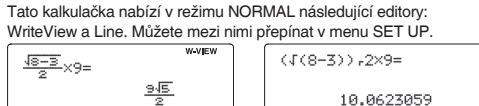

funkce (2sin 30, A ¼, atd.) ∅ nCr, nPr<br>⑧ <sub>×</sub>, ÷ ⑨ +, – ⑩ AND ⑪ OR, XOR, XNOR ⑫ =, M+, M−, ⇒M, DEG, RAD, GRAD, DATA, CD, →rθ, →xy a další způsoby zápisu uzavření

#### **Vymazání a nastavení paměti**

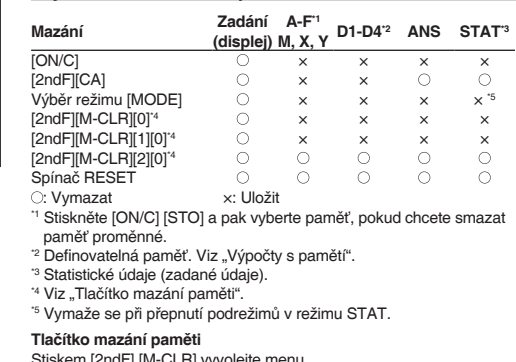

Stiskem [2ndF] [M-CLR] vyvolejte menu. • Pokud chcete inicializovat nastavení displeje, stiskněte [0]. Nastaví se následující parametry:

• Jednotka úhlu: DEG • Notace na displeji: NORM1

• Základ N: DEC • Pokud chcete vymazat všechny proměnné a paměti (A−F, M, X, Y, D1−D4, ANS a STAT) najednou, stiskněte [1] [0].

V režimu NORMAL jsou k dispozici dva editory: • Editor WriteView (W-VIEW): [SET UP [2] [0] (výchozí)<br>• Editor Line (LINE): [SET UP] [2] [1] [2] [1]

• Pokud chcete vynulovat (RESET) kalkulačku, stiskněte [2] [0]. RESET znamená vymazání všech dat v paměti a obnovení výchozích nastavení kalkulačky.

# **Zadání, zobrazení a úprava vzorce**

**Editor WriteView Zadání a zobrazení**

Při používání editoru Line můžete přepnout z metody zadávání "INSERT (vkládání)" (výchozí) na "OVERWRITE (přepisování)". Po přepnutí na zadávání<br>přepisováním (stiskem [SET UP] [4] [1]) se kurzor ve tvaru trojúhelníku změní na kurzor ve tvaru obdélníku a při zadávání se přepisují číslice nebo funkce na

V editoru WriteView můžete zadávat a  $\frac{1}{3} + \frac{2}{5} =$ zobrazovat zlomky a některé funkce stejně, jako byste je psali na papír.

Poznámky: • Editor WriteView lze využít jen v režimu NORMAL. • Pokud je vzorec příliš dlouhý, nemusí se výsledek vejít na displej. Pokud chcete zobrazit celý vzorec, vraťte se stiskem [◄] nebo [►] do editoru.

## **Zobrazení výsledků výpočtu**

- Pokud je to možné, výsledky výpočtu se zobrazí s využitím zlomků, √ a π. Po stisku [CHANGE] se zobrazení přepíná na níže uvedené formáty: • Smíšené zlomky (s  $\pi$  nebo bez něj)  $\rightarrow$  nepravé zlomky (s  $\pi$  nebo bez něj)
- → desetinná čísla. • Pravé zlomky (s  $\pi$  nebo bez něj)  $\rightarrow$  desetinná čísla.
- Iracionální čísla (odmocniny, zlomky tvořené odmocninami) → desetinná čísla Poznámky:
- V níže uvedených případech mohou být výsledky výpočtu zobrazeny
- s využitím √: • Aritmetické operace a výpočty s pamětí

- Trigonometrické výpočty Při trigonometrických výpočtech, pokud zadáte hodnoty uvedené v tabulce
- dále, se mohou výsledky zobrazit s využitím √.

• Nepravé/pravé zlomky budou převedeny na desetinná čísla, pokud by k jejich zápisu bylo potřeba více než devět číslic. U smíšených zlomků lze zobrazit maximálně osm číslic (včetně celočíselné části). • Pokud je dělitel výsledku vyjádřeného zlomkem s π větší než tři, je výsledek

převeden na desetinné číslo. **Editor Line**

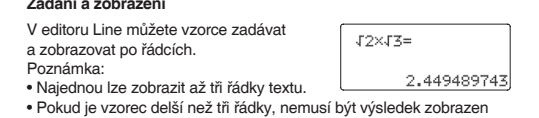

• Pokud je vzorec delší než tři řádky, nemusí být výsledek zobrazen celý. Pokud chcete zobrazit celý vzorec, vraťte se do editoru stiskem [◄] nebo [►]. • V editoru Line se výsledky výpočtů zobrazují jako desetinná čísla.

## **Úprava vzorce**

#### **Tlačítka pro mazání znaků**

Pokud chcete vymazat číslici nebo funkci, umístěte kurzor napravo od ní a stiskněte [BS]. Pokud chcete smazat číslici nebo funkci na pozici kurzoru, stiskněte [2ndF]

[DEL]

#### **Víceřádkové přehrávání** *2*

[M-CLR] [1] [0]). • Vzorce, které mají jeden výsledek, ke svému uložení vyžadují dalších jedenáct znaků pro uložení výsledku.

• Kromě paměti potřebné k uložení vzorce vyžaduje editor WriteView ještě určitou paměť k uložení zobrazení.

• Součástí vzorců jsou i pokyny k zahájení výpočtu, například "=".

## **Priority při výpočtu**

klávesu odpovídající vybranému podrežimu:<br>[0] (Stat 0 [SD]): Statistiky jedné i [0] (Stat 0 [SD]): Statistiky jedné proměnné<br>11 (Stat 1 [LINE]): Lineární regrese [1] (Stat 1 [LINE]):<br>
[2] (Stat 2 [QUAD]): Kvadratická regrese [2] (Stat 2 [QUAD]): Kvadratická regrese<br>[3] (Stat 3 [E\_EXP]): Eulerova exponenci [3] (Stat 3 [E\_EXP]): Eulerova exponenciální regrese [4] (Stat 4 [LOG]): Logaritmická regrese

[5] (Stat 5 [POWER]): Mocninná regrese<br>[6] (Stat 6 [INV]): lnyerzní regrese [6] (Stat 6 [INV]): Inverzní regrese<br>[7] (Stat 7 [G\_EXP]): Obecná expone

Tato kalkulačka při výpočtech zachovává následující priority: Zlomky (1┌ 4, atd.) Funkce, před nimiž se uvádí argument (x-1, x2 , n!, atd.) yx , x √ Zkrácený zápis násobku hodnoty z paměti (2Y, atd.) Funkce, za nimiž se uvádí argument (sin, cos, atd.) Zkrácený zápis násobku hodnoty

výpočtu • V případě použití závorek mají závorky vyšší prioritu než všechny ostatní výpočty.

## **ÚVODNÍ NASTAVENÍ**

Statistiky  $\overline{0}$  a  $\overline{2}$ . Kromě toho i odhad y pro dané x a odhad x pro dané y. (Vzhledem k tomu, že kalkulačka před výpočtem převede jednotlivé vzorce na vzorce lineární regrese, získává všechny statistické hodnoty, kromě koefi cientů a a b, z

převedených dat a ne z původních zadaných dat.) Střední hodnotu vzorků (x dat) Standardní odchylku vzorků (x dat) Standardní odchylku populace (x dat)

cet vzorki Suma vzorků (x dat) Suma čtverců vzorků (x dat

**Výběr režimu** Režim NORMAL: [MODE] [0] (výchozí) Slouží k provádění aritmetických operací a výpočtů funkcí. Režim STAT: [MODE] [1]

Slouží k provádění statistických výpočtů. Režim DRILL: [MODE] [2]

## Slouží k procvičování matematiky a tabulek násobilky.

DEG (°): [SET UP] [0] [0] (výchozí)<br>RAD (rad): [SET UP] [0] [1]  $SET UP$ ]  $[0]$   $[1]$ GRAD (g): [SET UP] [0] [2]

## **Menu SET UP (nastavení)**

Stiskem [SET UP] vyvolejte menu SET UP. Stiskem [ON/C] opusťte menu SET UP.

#### **Nastavení jednotky úhlů** Tato kalkulačka umožňuje výběr z následujících tří jednotek úhlů (grad, stupně,

radiány).<br>DEG (°)<sup>.</sup>

 $\bullet$ 

**Výběr zobrazení na displeji a počtu desetinných míst** 

Výsledky výpočtu lze zobrazit v pěti notacích: Dvě možnosti zobrazení s plovoucí desetinnou čárkou (NORM1 a NORM2), pevná desetinná čárka (FIX), vědecká

známka: Lze zadat až 100 párů dat. V případě dat jedné proměnné se datová položka bez údaje četnosti počítá jako jedna datová položka, zatímco datová položka s údajem četnosti je uložena jako sada dvou datových položek. V případě dat dvou proměnných se datová položka bez údaje četnosti počítá jako dvě datové položky, zatímco datová položka s údajem četnosti je uložena jako sada tří datových položek.

<SETUP

ø∶nRG – 1:FSE<br>2:EDITOR 3:CTRST

 $\bullet$ 

notace (SCI) a inženýrská notace (ENG).

• Po stisku [SET UP] [1] [0] (FIX) nebo [SET UP] [1] [2] (ENG) se zobrazí "TAB(0–9)?" a můžete nastavit počet desetinných míst (TAB) v rozsahu 0 až 9. • Po stisku [SET UP] [1] [1] (SCI) se zobrazí "SIG(0–9)?" a můžete nastavit počet významných míst v rozsahu 0 až 9. Zadáním 0 se nastaví 10místné zobrazení.

**Nastavení počtu míst za desetinou čárkou ve vědecké notaci**

• Novou datovou množinu zadáte po stisku [ON/C], kterým z displeje vyr naposledy zadaná data, poté zadejte hodnoty a stiskněte klávesu [DATA]. Čísla s plovoucí desetinnou čárkou se zobrazují ve dvou formátech: NORM1 (vý-chozí) a NORM2. Čísla, která se nevejdou do určitého rozmezí, jsou automaticky

• v případě, že je absolutní hodnota mezivýpočtu rovna nebo větší než 1  $\times$  10<sup>100</sup>. • dojde k pokusu o dělení nulou.

zobrazena pomocí vědecké notace: • NORM1 ([SET UP] [1] [3]):  $0,000000001 \le |x| < 9,999,999,999$ • NORM2 ([SET UP] [1] [4]): 0,01 ≤ | x | ≤ 9 999 999 999

**Výběr editoru**

**Nastavení kontrastu displeje**

Stiskněte [SET UP] [3] a pak stiskem [+] nebo [–] nastavte kontrast. Režim nasta-

vení ukončíte stiskem [ON/C].

**Metody zadávání s vkládáním nebo přepisováním**

• Pokud je odpověď správná, zobrazí se " • " " a další příklad.<br>• Pokud je odpověď nesprávná, zobrazí se " » " a znovu se zobrazí stejný<br>• příklad. To bude považováno za nesprávnou odpověď. • Pokud stisknete [ENTER], aniž byste zadali odpověď, zobrazí se správná místě kurzoru.

**Vědecké výpočty**

• Stiskem [MODE] [0] vyberte NORMAL režim.

odpověď a pak další příklad. To bude považováno za nesprávn 7. Pokračujte v odpovídání zadáním odpovědi a pak stiskem [ENTER]. • U každého příkladu nejprve stiskem [ON/C] vymažte displej. Pokud není uvedeno jinak, příklady výpočtů se zadávají v editoru WriteView s výchozími

nastaveními zobrazení ([2ndF] [M-CLR] [0]).

 $F = [SET UP] [2] [1]$ 

**Aritmetické výpočty** 

• Poslední závorku [ ) ] těsně před [=] nebo [M+] není nutno zadávat.

• • • : Vyjádření mocniny výrazu. ([y<sup>x</sup>], [2ndF] [e<sup>x</sup>], [2ndF] [10°])<br>• ┌ : Oddělení celých čísel, čitatelů a jmenovatelů. ([a/b], [2ndF] [ab/c])<br>• Při použití [2ndF] [logax] nebo [2ndF] [abs] v editoru Line se hodnoty

**Výpočty s konstantou**

• Při výpočtech s konstantou se přičítané číslo stává konstantou. Stejně probíhá i odčítání a dělení. U násobení konstantou stává násobenec zadaný jako první.

• Při výpočtech s konstantami se konstanty zobrazují jako K.

**Funkce**

• V editoru Line se používají následující symboly:

zadávají takto: • logn (základ, hodnota) • abs hodnota

**Funkce Random (náhodné číslo)**

Funkce generování náhodných čísel využívá čtyři nastavení. (Tuto funkci nelze použít při práci v soustavě se základem N-Base (režim N-Base).) Pokud chcete získat další náhodná čísla posloupnosti, stiskněte [ENTER].

Ukončete stiskem [ON/C]. **Náhodná čísla**

Pseudonáhodné číslo s třemi významnými číslicemi, v rozsahu 0 až 0,999, lze získat stiskem [2ndF] [RANDOM] [0] [ENTER].

Poznámka: V editoru WriteView bude výsledkem zlomek nebo 0.

**Náhodný hod kostkou**

Jako simulaci hodu kostkou lze získat náhodné celé číslo v rozsahu 1 až 6

stiskem [2ndF] [RANDOM] [1] [ENTER].

**Náhodný hod mincí**

Jako simulaci hodu mincí lze získat náhodné celé číslo v rozsahu 0 (panna) až 1

(orel) stiskem [2ndF] [RANDOM] [2] [ENTER].

**Náhodné celé číslo**

[ENTER].

• Pokud isou všechny koefi cienty v následu 1 ≤ a < 100; 1 < b < 1 000; 0 ≤ c < 100; 1 ≤ d < 1 000; 1 ≤ e < 100; 1 ≤ f < 100 • Pokud mají mezivýpočty i celkový výpočet jeden nebo dva kořeny. Poznámka: Výsledek dvou zlomkových kořenů, které obsahují √, bude převeden na společný jmenovatel.

Náhodné celé číslo v rozsahu 0 až 99 lze získat stiskem [2ndF] [RANDOM] [3]

**Převody jednotek úhlů**

Každým stiskem [2ndF] [DRG►] se postupně přepíná jednotka úhlu.

**Výpočty s pamětí** 

Výpočty s pamětí lze provádět v režimech NORMAL a STAT.

**Dočasné paměti (A–F, X a Y)**

Stiskem [STO] a tlačítka proměnné uložte hodnotu do paměti.

Stiskem [RCL] a tlačítka proměnné vyvolejte hodnotu z příslušné paměti. K vložení proměnné do výrazu stiskněte [ALPHA] a tlačítko odpovídající příslušné

paměti.

**Nezávislá paměť (M)**

Kromě všech funkcí dočasných pamětí lze k aktuální hodnotě nezávislé paměti

přičítat nebo od ní odčítat jinou hodnotu.

Stiskem [ON/C] [STO] [M] vymažte nezávislou paměť (M).

**Paměť posledního výsledku (ANS)**

Výsledek výpočtu získaný stiskem [=] nebo vložením jiné funkce pro ukončení

výpočtu je automaticky uložen do paměti posledního výsledku.

Poznámky:

• Výsledky výpočtů níže uvedených funkcí se automaticky ukládají do pamětí X

a Y a přepíšou jejich starší obsah.

• →rθ, →xy: paměť X (r nebo x), paměť Y (θ nebo y) • Dvě hodnoty x´ z výpočtu kvadratické regrese v režimu STAT:

paměť X (1:), paměť Y (2:)

NORMAL MODE na displeji vypadá jako na obrázku napravo. Pokud zob-razení není v pořádku, vyjměte baterii, znovu ji vložte a znovu zkontrolujte zobrazení.

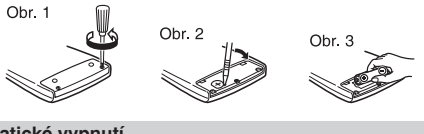

• Pomocí [RCL] nebo [APLHA] lze vyvolat hodnotu paměti až na 14 číslic.

**Definovatelné paměti (D1–D4)**

**Vlastnosti výpočtu:** Vědecké výpočty, statistické výpočty atd. **Vlastnosti režimu Drill:** Procvičování matematiky a tabulek násobilky<br>Displej: 96 x 32 bodová matice z kapalných krystalů **Displej:** 96 × 32 bodová matice z kapalných krystalů **Zobrazení výsledků**  Mantisa: 10 číslic **výpočtu:** Exponent: 2 číslice **Vnitřní výpočty:** Mantisy až do 14 míst  $\bullet$ 64 výpočtů 10 číselných hodnot **Výpočty čekající na zpracování: Napájení:** EL-W531 1,5 V ... (DC): Alkalická baterie (LR44 nebo ekvivalent) × 1 EL-W531XH 1,5 V ... (DC): Manganová baterie pro náročné Funkce nebo operace můžete ukládat do definovatelných pamětí (D1–D4). • Pokud chcete uložit funkci nebo paměť, stiskněte [STO] a pak klávesu defino-vatelné paměti ([D1], [D2], [D3] nebo [D4]), načež zadáte operaci, kterou chcete uložit. Nelze ukládat volby v menu, například [SET UP]. Stiskem [ON/C] se vrátíte k předchozímu zobrazení. • Pokud chcete vyvolat uloženou funkci nebo operaci, stiskněte klávesu odpovídající paměti. Vyvoláním uložené funkce se nic nezmění, pokud v aktuálním

**Provozní teplota:** 0°C–40°C<br>Vnější rozměry: 79,6 × 161 **Hmotnost:** EL-W531: Přibližně 100 g (včetně baterie) kontextu vyvolaná funkce není použitelná.

Příslušenství: Baterie (nainstalována), návod k obsluze a pevné pouzdro

• Funkce nebo operace uložené do definovatelné paměti budou přepsány novým obsahem uloženým do stejné paměti. • Při zobrazení a úpravě dat vložených v režimu STAT nelze ukládat funkce nebo

operace do definovatelných pamětí. **Zřetězení výpočtů**

Výsledek předchozího výpočtu lze použít v následujícím výpočtu. Po vložení více

operací nelze již starší obsah vyvolat. **Výpočty se zlomky**

Aritmetické operace a výpočty s pamětí lze provádět se zlomky. V režimu NOR-MAL lze převod mezi desetinným číslem a zlomkem provést stiskem klávesy

[CHANGE]. Poznámky:

• Nepravé/pravé zlomky budou převedeny na desetinná čísla, pokud

formace o nakládání s tímto zařízením a jeho bateriem AND CHOETE-LI SE ZBAVIT TOHOTO ZAŘÍZENÍ NEBO JEHO<br>BATERIÍ, NEPOUŽÍVEJTE BĚŽNÝ ODPADKOVÝ KOŠ!<br>NEVHAZUJTE JE DO OHNIŠTĚ!

VIII – NEVHAZUJI E JE DO OHNISTE!<br>1. V zemích Evropské unie<br>Použitá elektrická a elektronická zařízení a baterie musí být<br>shromažďovány a musí s nimi být nakládáno ZVLÁŠŤ v souladu se

by k jejich zápisu bylo potřeba více než devět číslic. U smíšených zlomků lze zobrazit maximálně osm číslic (včetně celočíselné části). • Hodnotu v šedesátkové soustavě před převedením na zlomek převeďte

na dekadickou hodnotu stiskem klávesy [2ndF] [↔DEG]. **Výpočty v dvojkové, pětkové, osmičkové, desítkové a šestnáctkové soustavě (základ N)** Lze převádět čísla v soustavách se základem N v režimu NORMAL. Lze provádět čtyři základní aritmetické operace, výpočty se závorkami a s pamětí a dále i logické operace AND, OR, NOT, NEG, XOR a XNOR s čísly v dvojkové, pětkové, osmičkové a šestnáctkové soustavě.

Převod mezi soustavami se provádí níže uvedenými klávesami:<br>[2ndF] [→BIN] (objeví se "BIN"), [2ndF] [→PEN] (objeví se "PEN"),<br>[2ndF] [→OCT] (objeví se "OCT"), [2ndF] [→HEX] (objeví se "HEX"), [2ndF] [→DEC] (zmizi "BIN", "PEN", "OCT" a "HEX")<br>Poznámka: Číslice šestnáctkové soustavy A–F se zadávají stiskem

celá čísla. Při převodu čísla s desetinnou částí z desítkové soustavy do dvojkové, pětkové, osmičkové nebo šestnáctkové soustavy bude desetinná část odříznuta. Podobně bude oříznut i výsledek výpočtu v dvojkové, pětkové, osmičkové a šestnáctkové soustavě. V dvojkové, pětkové, osmičkové a šestnáctkové soustavě jsou záporná čísla zobrazena jako doplňky do základu soustavy.

**Časové výpočty v desítkové a šedesátkové soustavě**

Lze provádět převod mezi desítkovou a šedesátkovou soustavou. Kromě toho lze v šedesátkové soustavě provádět čtyři základní aritmetické operace a výpo-

**Převody souřadnic**

• Před provedením výpočtu je nutno zvolit úhlovou jednotku.

 $P(x, y)$ 

• Výsledek výpočtu se automaticky uloží do pamětí X a Y (r nebo x do paměti X

 $\leftrightarrow$ 

a θ nebo y do paměti Y).

• Výsledky převodu souřadnic se zobrazí jako desetinná čísla, i v editoru

, ∽wwzu<br>ničkové a šestnáctkové soustavě nelze zadávat jiná než

 $\mathbf{\Phi}$ 

 $\boldsymbol{P}$ 

 $\bigoplus$ 

 $\bullet$ 

 $\bullet$ 

WriteView.

 $\bullet$ 

 $\bullet$ 

čty s pamětí. Notace pro šedesátkovou soustavu:<br>
Stupeň  $\frac{1 \cdot 3 \cdot 4}{1} \cdot \frac{56 \cdot 78}{56 \cdot 78}$ 

Kartézský souřadný systém

Polární souřadný systém

 $\mathscr{A}_{\theta}$ 

 $P(r, \theta)$ 

—<br>— Sekunda

 $[y^x]$ <sup>^</sup>,  $[\sqrt{]}^B$ ,  $[x^2]^\circ$ ,  $[log]^U$ ,  $[ln]^E$  a  $[(x,y)]^T$ 

**Funkce modifikace**

Výsledky výpočtů s desetinnými čísly jsou interně určovány ve vědecké notaci na až 14 míst mantisy. Vzhledem k tomu, že výsledky výpočtu jsou zobrazovány podle nastavení způsobu zobrazení a na zadaný počet míst, může se výsledek vnitřního výpočtu lišit od výsledku výpočtu zobrazeného na displeji. Využitím funkce modifikace ([2ndF] [MDF]) se vnitřní výsledek převede na hod-notu odpovídající zobrazení na displeji, což umožňuje použít pro další operace

hodnotu z displeje.

• Při použití editoru WriteView výsledek výpočtu zobrazený formou zlomku nebo iracionálního čísla stiskem [CHANGE] nejprve převeďte na desetinné

číslo.

 $\bullet$ 

 $\bullet$ 

 $\boldsymbol{\Omega}$ 

 $\mathbf{D}$ 

**STATISTICKÉ VÝPOČTY** Statistické výpočty lze provádět v režimu STAT.

STAT režim je tvořen osmi podrežimy. Stiskněte [MODE] [1] a pak stiskněte

Obecná exponenciální regrese

**Statistické výpočty a proměnné**

V jednotlivých statistických režimech lze získat následující statistické výsledky

istiky  $\mathbb O$  a  $\mathbb Q$ . Kromě toho i odhad y pro dané x (odhad y´) a odhad x pro

**Výpočty kvadratické regrese**<br>Statistiky ① a ②, a koeficienty a, b, c ve vzorci kvadratické regrese (y = a + bx +<br>cxº). (Při výpočtech kvadratické regrese nelze získat korelační koefi cient (r).) Pokud existují dvě hodnoty x´, budou zobrazeny s údajem "1:" a "2:" a samostatně

(viz tabulka):

**Statistiky** 

**Statistiky jedné proměnné**

**Výpočty lineární regrese**

uloženy do pamětí X a Y.

dané y (odhad x<sup>'</sup>).

**Eulerova exponenciální regrese, logaritmická regrese, mocninná regrese,** 

**inverzní regrese a obecná exponenciální regrese**

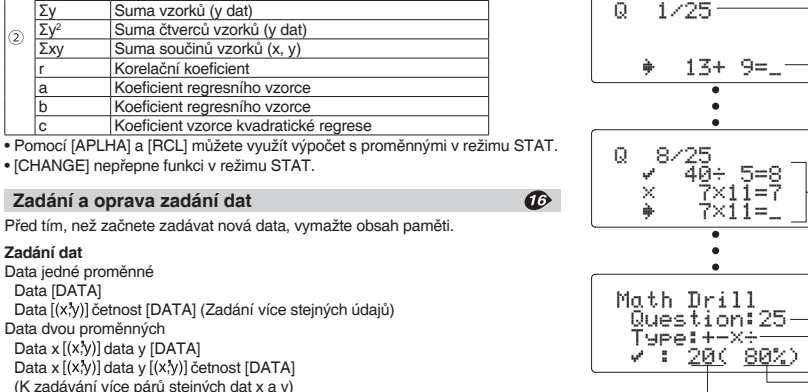

#### **Oprava dat**

Oprava před tím, než bylo stisknuto [DATA] bezprostředně po zadání dat: Nesprávná data vymažte stiskem [ON/C], pak zadejte správná data. Oprava poté, co bylo stisknuto [DATA]:

Pomocí [▲] a [▼] zobrazte dříve zadanou datovou množinu. Stiskem [▼] zobrazte datovou množinu ve vzestupném pořadí (nejstarší jako první).

Zobrazení v opačném pořadí (nejnovější jako první): stiskněte tlačítko [▲]. Stiskem [2ndF] [▲] nebo [2ndF] [▼] kurzor přeskočí na začátek nebo konec datové množiny.

Datové množiny se zobrazují s označením "X:", "Y:" nebo "F:".

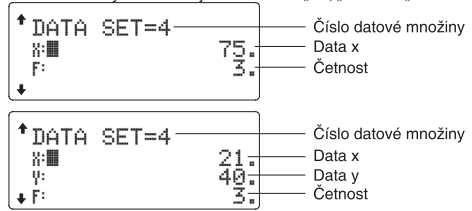

Stiskem [▲] a [▼] zobrazte a přesuňte kurzor na datovou položku, kterou chcete upravit, zadejte správnou hodnotu a pak stiskněte [DATA] nebo [ENTER]. • Pokud chcete datovou množinu smazat, stiskem [▲] a [▼] zobrazte a přesuňte kurzor tuto položku a pak stiskněte [2ndF] [CD]. Datová množina bude vymazána.

## **Vzorce pro statistické výpočty**

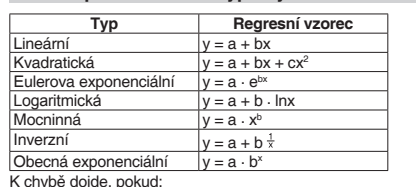

• dojde k pokusu o určení odmocniny záporného čísla.

• kvadratická regrese nemá řešení.

### **REŽIM DRILL**

Matematické cvičení (Math Drill): [MODE] [2] [0] Zobrazují se náhodné příklady s kladnými celými čísly a nulou. Lze zadat počet příkladů a typ matematického operátoru. Tabulka násobilky (×Table): [MODE] [2] [1] Zobrazují se postupně za sebou nebo na přeskáčku příklady z tabulky násobilky (1 až 12). Režim DRILL ukončíte stiskem [MODE] a výběrem jiného režimu.

## **Využití režimů Math Drill a ×Table**

- 1. Stiskem [MODE] [2] [0] aktivujete režim Math Drill nebo stiskem [MODE] [2] [1]
- aktivujete režim ×Table. 2. Math Drill: Stiskem [▲] a [▼] vyberte počet příkladů (25, 50 nebo 100).
- ×Table: Stiskem [▲] a [▼] vyberte řádek tabulky násobilky (1 až 12). 3. Math Drill: Stiskem [◄] a [►] vyberte typ operátoru v příkladech (+, –, ×, ÷ nebo +–×÷).

×Table: Stiskem [◀] a [▶] vyberte pořadí procvičování ("Serial (postupně)" nebo "Random (napřeskáčku)").

4. Zkoušení spustíte stiskem [ENTER]. V režimu Math Drill nebo ×Table (jen při zkoušení napřeskáčku) jsou příklady

- vybírány náhodně a neopakují se, leda náhodně. 5. Zadejte odpověď. Stiskem [ON/C] nebo [BS] vymažete zadané číslo a pak
- zadáte správnou odpověď.
- 6. Stiskněte [ENTER].

8. Po skončení zkoušení stiskněte [ENTER] a zobrazí se počet správných odpovědí a procentní úspěšnost.

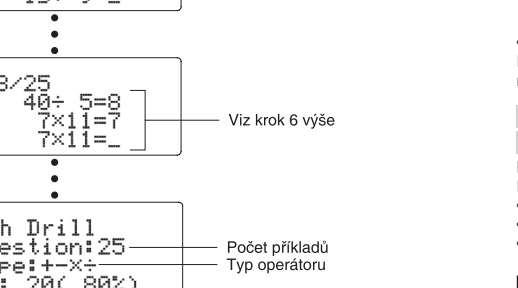

Procentní úspěšnost

Příklad

Aktuální příklad /

celkem příkladů

9. Stiskem [ENTER] se vrátíte na úvodní obrazovku aktuálního zkoušení.

- DEG násobky 15 RAD  $\left| \underset{50}{\text{násobky}} \frac{1}{12} \pi \right|$
- $n$ ásobky  $\frac{50}{3}$

**Příklad Math Drill**

 $0 - 1/25$ 

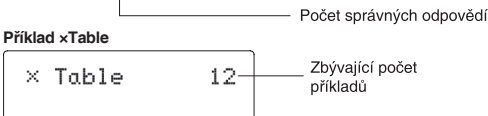

 $7 \times 1 =$ Příklad

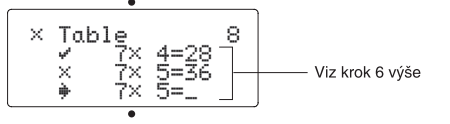

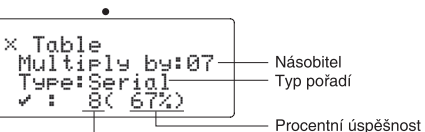

Počet správných odpovědí

### **Rozsahy příkladů Math Drill**

- Rozsah příkladů pro jednotlivé typy operátorů:
	- **+** Operátor sčítání: "0 + 0" až "20 + 20" **–** Operátor odčítání: "0 – 0" až "20 – 20"; odpovědi jsou kladná čísla
	- a 0. **×** Operátor násobení: "1 × 0" nebo "0 × 1" až "12 × 12" Operátor dělení: "0 ÷ 1" až "144 ÷12"; odpovědi jsou kladná celá
- čísla 1 až 12 a 0, dělenci až 144 a dělitelé až 12. **+ – × ÷** Různé operátory: Zobrazují se příklady ze všech výše uvedených rozsahů.

# **CHYBY A ROZSAHY VÝSLEDKŮ VÝPOČTU**

## **Chyby**

 $\boldsymbol{\sigma}$ 

Při překročení rozsahů výpočtu nebo pokusu o operaci, kterou z matematického hlediska nelze provést, dojde k chybě. Pokud dojde k chybě, stiskem [◄] nebo [►] se kurzor automaticky přesune na místo ve vzorci, na němž došlo k chybě. Upravte výraz nebo stiskem [ON/C] výraz vymažte.

## **Kódy chyb a typy chyb**

- ERROR 01: Syntaktická chyba • Pokus o neplatnou operaci.
- Příklad: 2 [+] [–] 5 [=]
- ERROR 02: Chyba při výpočtu
- Absolutní hodnota mezivýpočtu nebo konečného výpočtu je rovna nebo vyšší než 10100.
- Pokus o dělení nulou 0 (nebo pokud dal mezivýpočet nulovou hodnotu).
- Překročení rozsahu výpočtu. ERROR 03: Chyba vnoření
- Byla překročena maximální hloubka vnoření při výpočtu. (Kalkulačka má 10 vyrovnávacích pamětí\* pro čísla a 64 vyrovnávacích pamětí pro operátory). ERROR 04: Přetečení
- Více než 100 datových položek v režimu STAT.

## **Upozornění**

Cannot delete! (Nelze smazat!) • Vybranou položku nelze stiskem [BS] nebo [2ndF] [DEL] v editoru WriteView vymazat.

Příklad: [√] 5 [►] [x2] [◄] [BS]

- V tomto příkladu smaže nejprve exponent a pak teprve můžete smazat závorky. Cannot call! (Nelze vyvolat!)
- Položku uloženou v definovatelné paměti (D1 až D4) nelze vyvolat. Např. Pokusili jste se vyvolat statistickou proměnnou v režimu NORMAL. Buffer full! (Plná vyrovnávací paměť!)
- Vzorec (včetně povelu k zahájení výpočtu) se nevejde do vstupní vyrovnávací paměti (159 znaků v editoru WriteView a 161 znaků v editoru Line). Vzorec nesmí být delší, než je kapacita vstupní vyrovnávací paměti.

#### **Rozsahy výpočtu**

- V rámci uvedených rozsahů počítá tato kalkulačka s přesností ±1 v 10. číslici mantisy. V řadě za sebou jdoucích výpočtů se ale chyba kumuluje. (Totéž platí pro výsledky operací y<sup>x</sup>, <sup>x</sup>√, n!, e<sup>x</sup>, ln, atd., které jsou ve skutečnosti výsledkem řady interně prováděných výpočtů.) Kromě toho se chyba výpočtu kumuluje a zvětšuje v blízkosti zlomových bodů funkcí a singulárních bodů funkcí. • Rozsahy výpočtu
- ±10−99 až ±9,999999999 ×1099 a 0.
- Pokud je absolutní hodnota vstupních dat nebo mezivýpočet nebo konečný výsledek menší než 10−99, je při dalších výpočtech a na displeji použita hodnota 0.

**Zobrazení výsledků pomocí √**

Výsledky výpočtu mohou být zobrazeny pomocí √, pokud jsou splněny všechny

• Při zobrazení výsledků mezivýpočtů a celkového výpočtu ve formě:<br>  $\pm \frac{a\sqrt{b}}{2} \pm \frac{c\sqrt{d}}{t}$ 

níže uvedené podmínky:

## **VÝMĚNA BATERIÍ**

**Poznámky k výměně baterií** Nesprávná manipulace s bateriemi může způsobit únik elektrolytu nebo výbuch. Dodržujte následující pokyny: • Použijte baterii správného typu. • Při instalaci otočte baterii na správnou stranu, podle značek. • Baterie instalovaná z výroby se může vybít dříve než by odpovídalo životnosti udávané v technické specifikaci. **Poznámka k vymazání obsahu paměti** Při výměně baterie se vymaže obsah paměti. K vymazání paměti může také dojít při závadě nebo opravě kalkulačky. Všechny důležité údaje z paměti si zapište, pro případ, že by došlo k jejich vymazání.

#### **Kdy je nutno vyměnit baterii**

• Pokud má displej slabý kontrast i po nastavení kontrastu nebo se po stisku klávesy [ON/C] za slabého osvětlení na displeji nic nezobrazí, je nutno baterii vyměnit.

#### **Výstraha**

• Kapalina vytékající z poškozené baterie může v případě zasažení očí způsobit vážné poranění. V případě zasažení očí kapalinou vytékající z poškozené baterie oči vypláchněte čistou vodou a vyhledejte lékaře. • V případě zasažení pokožky nebo oděvu kapalinou vytékající z poškozené baterie zasažená místa opláchněte čistou vodou. • Pokud výrobek nebudete delší dobu používat, předejděte jeho poškozením únikem elektrolytu z baterie tím, že baterii vyjmete a uložíte na bezpečném místě. • Nenechávejte ve výrobku vybitou baterii. • Baterie uchovávejte mimo dosah dětí. • Pokud ve výrobku ponecháte vybitou baterii, může unikající elektrolyt kalkulačku poškodit. • Nesprávná manipulace s bateriemi může způsobit výbuch. • Neodhazujte baterie do ohně, hrozí výbuch.

#### **Výměna baterií**

1. Vypněte kalkulačku stiskem [2ndF] [OFF]. 2. Vyšroubujte dva šroubky. (Obr. 1) 3. O kousek odsuňte a pak zvedněte kryt baterií. 4. Vyjměte vybitou baterii vypáčením kuličkovým perem nebo jiným špičatým nástrojem. (Obr. 2)<br>5. Vložte novou baterii. Strana označená "+" musí mířit nahoru. (Obr. 3) 6. Vraťte na místo kryt baterií a šroubky. 7. Stiskněte spínač RESET (na zadní straně) špičkou kuličkového pera nebo podobným předmětem. 8. Nastavte kontrast displeje. Viz "Nastavení kontrastu displeje" • Zkontrolujte, zda zobrazení

**Automatické vypnutí** Tato kalkulačka se za účelem šetření baterií automaticky vypne, pokud není přibližně 10 minut stisknuto žádné tlačítko.

## **SPECIFIKACE**

použití (velikosti AAA nebo R03) × 1

**Příkon:** 0,00011 W **Provozní doba:** (závisí na způsobu

#### používání a dalších faktorech)

 $\bullet$ 

EL-W531

Přibližně 3 000 hodin při trvalém zobrazení údaje

55555. při teplotě 25°C EL-W531XH

55555. při teplotě 25°C $^{\degree}$ 

Přibližně 17 000 hodin při trvalém zobrazení údaje

**Vnější rozměry:** 79,6 × 161,5 × 15,5 mm

EL-W531XH: Přibližně 107 g (včetně baterie)

informazovaný a musi s himi byt naviadané 2VLaS i v souladu se<br>válkomem. To zajistí nakládání v souladu s životním prostředim, podpoj<br>výse měla zapojit i II.EGÁLNÍ NAKLÁDÁNÍ S ODPADEM může být,<br>vyse měla zapojit i II.EGÁLN aova (i b).<br>POUŽITÉ ZAŘÍZENÍ do míatního, obvykle obecního Odevzdejte POUZITÉ ZAŘIZENÍ on míatního, obvykle obecního položiteli podprávaní podpraviní podprávaní podprávaní batanice. Podpraviná batanice položiteli batanice by batanického habitatní obvykle v místech, kde jsou bater ČESKY

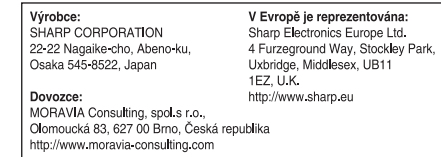

## **SLOVENSKY UŽÍVATEĽSKÁ PRÍRUČKA**

## **ÚVOD**

Po prečítaní tohto návodu uložte tento na dostupnom mieste pre budúce použitie. .<br>Poznámky

Ďakujeme, že ste si zakúpili vedeckú kalkulačku SHARP. Pokiaľ ide o Príklady výpočtov (vrátane vzorcov a tabuliek), vid zadná strana tohto návodu.

sadnete. Zvlášť krehký je sklenený displej. • Kalkulačku chráňte pred extrémnym teplom, napríklad na prístrojovej dos

• Niektoré z modelov popísaných v tomto návode nemusia byť v niektorých štátoch dostupné.

• Notácia používaná na zadnej strene návodu v angličtine využíva v angličtine bežné desatinné bodky.

• Tento výrobok zobrazuje desatinnú čiarku ako bodku.

#### **Poznámky k používaniu**

• Nenoste kalkulačku v zadnom vrecku nohavíc, hrozí jej zničenie, pokiaľ si

auta, v blízkosti vykurovacích telies apod. a nevystavujte ju nadmernej vlhkosti a prachu.

• Vzhľadom k tomu, že kalkulačka nie je vodotesná, neodkladajte a nepoužívajte ju na miestach, kde by na ňu mohla vystreknúť voda alebo iná kvapalina. Rovnako ako dážď vodový spray, džús, káva, para, pot apod., môžu spôsobiť

poruchu prístroja. • Kalkulačku čistite mäkkou suchou handričkou. Nepoužívajte rozpúšťadlá alebo vlhkú handričku.

• Kalkulačku chráňte pred pádom a pôsobením nadmerných síl.

• Batérie neodhadzujte do ohňa.

• Batérie uchovávajte mimo dosahu detí. • Tento produkt, vrátane príslušenstva, môže byť výrobcom bez predchádzajú-

# ceho upozornenia zmenený. **UPOZORNENIE**

Exponent • Pri skutočnom používaní kalkulačky nie sú zobrazené všetky symboly naraz. • Príklady zobrazenia na displeji a ovládanie z klávesnice v tomto návode uvádzajú len symboly, ktorú sú nutné pre daný príklad.

- **←/ ◆/ ♦:** Signalizuje, že v smere šípky obsah displeja presahuje cez okraj.<br>2ndF: Objaví sa po stlačení [2ndF] a znamená. že teraz platí funkcia **2ndF:** Objaví sa po stlačení [2ndF] a znamená, že teraz platí funkcia označená oranžovou farbou.
- **HYP:** Objaví sa po stlačení [hyp] a znamená, že teraz platí hyperbolická funkcia. Pri stlačení [2ndF] [hyp] sa zobrazia symboly "2ndF<br>HYP" označujúce aktiváciu inverzných hyperbolických funkcií. HYP" označujúce aktiváciu inverzných hyperbolických funkcií. **ALPHA:** Signalizuje, že bola stlačená [ALPHA], [STO] alebo [RCL] a že je
- možné vykonať zadanie (vyvolanie) obsahu pamäte a štatistických dát. **DEG / RAD / GRAD:** Uvádza jednotky uhlov.<br>**BUSY:** Zobrazuje sa počas vykonávania výpočto
- **BUSY:** Zobrazuje sa počas vykonávania výpočtov.<br>W-VIEW: Signalizuje že je vybraný editor WriteView.
- Signalizuje že je vybraný editor WriteView. **M:** Signalizuje, že je v nezávislej pamäti (M) uložené číslo. Signalizuje notáciu používanú k zobrazeni hodnôt a zmeny nastavené v menu SET UP.<br>N1 sa zobrazuje ako "NORM1", N2 sa zobrazuje ako "NORM2"

• Firma SHARP vrele odporúča uchovávať dôležité dáta formou písomných záloh. Za istých okolností môže takmer u všetkých elektronických pamäťových médií dôjsť ku strate alebo zmene uložených dát. Firma SHARP preto neručí za stratu alebo inú nepoužiteľnosť dát spôsobenú nesprávnym použitím, opravou, závadou, výmenou batérií, používaním kalkulačky po vypršaní doby trvanlivosti uvedenej na batériách, alebo z ľubovoľného iného dôvodu. • Firma SHARP nezodpovedá a neručí za akékoľvek náhodné alebo následné ekonomické škody alebo škody na majetku spôsobené nesprávnym použitím , ani nezodpovedá a neručí za nesprávnu funkciu tohto produktu a jeho periferného zariadenia, s výnimkou prípadu, kedy táto zodpovednosť vyplýv zo zákona.

• Spínač RESET (na zadnej strane) stlačte špičkou guličkového pera alebo podobným predmetom len v nižšie uvedených prípadoch. Nepoužívajte na stláčanie predmet s krehkou alebo ostrou špičkou. Pozor na to, že stlačenie spínača RESET spôsobí vymazanie všetkých údajov v pamäti.

• Pri prvom použití. • Po výmene batérie.

• Pokiaľ chcete vymazať všetok obsah pamäti.

• Pokiaľ sa kalkulačka dostane do nenormálneho stavu a tlačidla nereagujú. • Pokiaľ kalkulačka potrebuje opravu, obráťte sa výlučne na predajcu SHARP, autorizovanú opravovňu SHARP alebo servis SHARP.

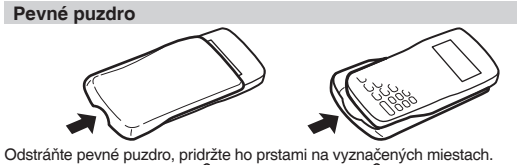

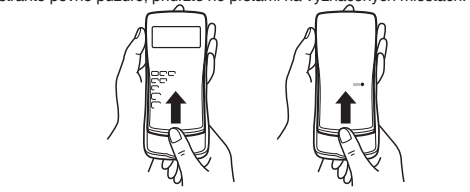

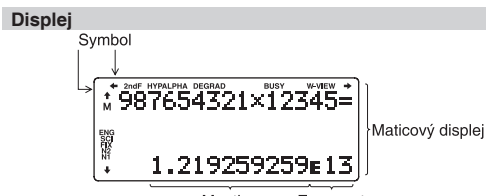

∵ Vymazať<br><sup>\*|</sup> Stlačte [ON/C] [STO] a potom vyberte pamäť, pokiaľ chcete zmazať pamäť premennej. \*2 Definovateľná pamäť. Vid "Výpočty s pamäťou".

 $^3$  Štatistické údaje (zadané údaje).

Stlačením [2ndF] [M-CLR] vyvolaite menu. • Pokiaľ chcete inicializovať nastavenie displeja, stlačte [0]. Nastavia sa nasledu-

bez neho) → desatinné čísla. • Pravé zlomky (s  $\pi$  alebo bez neho)  $\rightarrow$  desatinné čísla.

násobky  $\frac{50}{3}$ • Výsledky výpočtu sa nemusia vojsť na displej. Celý výsledok si môžete zobraziť stlačením [◄] alebo [►] (podľa toho, či cez okraj displeje presahuje ľavá alebo pravá časť výsledku). • Nepravé / pravé zlomky budú prevedené na desatinná čísla, pokiaľ by k ich zápisu bolo potrebné viac než deväť číslic. U zmiešaných zlomkov je možné zobraziť maximálne osem číslic (vrátane celočíselnej časti).

### **Pred použitím kalkulačky**

• Pokiaľ je deliteľ výsledku vyjadreného zlomkom s  $\pi$  väčší než tri, je výsledok prevedený na desatinné číslo.

Aktuálny príklad

celkom príkladov

Vid krok 6 vyššie

Počet príkladov . ccc. primaa<br>Typ operátora

Percentuálna úspešnosť

Zostávajúci počet

Vid krok 6 vyššie

Percentuálna úspešnosť

Počet správnych odpovedí

príkladov

Príklad

Počet správnych odpovedí

- Príklad

Pred prvým použitím stlačte tlačidlo RESET (na zadnej strane) špičkou guličkového pera alebo podobným predmetom. **Nastavenie kontrastu displeja**

Stlačte [SET UP] [3], potom nastavte kontrast stisnutím tlačidla [+] alebo [–]. Režim nastavenia ukončite stlačením [ON/C].

**Zapnutie a vypnutie** Stlačením [ON/C] zapnite kalkulačku. Na displeji sa zobrazia dáta, ktoré na ňom

boli pri vypnutí. Stlačením [2ndF] [OFF] kalkulačku vypnite.

**Notácia tlačidiel používaných v tomto návode**

V tomto návode je použitá nasledujúca notácia tlačidiel: znamená stlačenie ex: [2ndF] [ex]

[ **In** ] znamená stlačenie ln: [ln]

znamená stlačenie E: [ALPHA] [E] • Funkcie vytlačené nad tlačidlá oranžovou farbou sa aktivujú tak, že najskôr

> Stlačením [▲] zobrazíte predchádzajúci vzorec. Ďalším stlačením [▲] sa postupne zobrazujú staršie výrazy (návrat na nasledujúci výraz v zozname sa vykoná stlačením [▼]). Okrem toho možno stlačením [2ndF] [▲] preskočiť na najstarší

stlačte [2ndF] a potom príslušné tlačidlo. Pri zadávaní pamäti stlačte ako prvé [ALPHA] Čísla, ktoré zadávate, sú zobrazené ako bežné čísla, nie ako obrázky

kláves. • Funkcie vyznačené u tlačidiel šedou farbou sú aktívne v zvláštnych režimoch.

## **Editory WriteView a Line**

Táto kalkulačka ponúka v režime NORMAL nasledovné editory: WriteView a

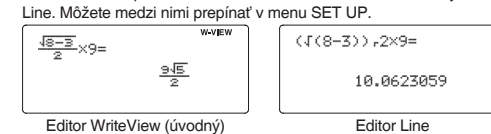

Poznámka: U niektorých príkladoch výpočtov, označených symbolom [LINE], sú hlavné operácie a výsledky výpočtov zobrazené v tvare zodpovedajúcom editoru Line.

## **Vymazanie a nastavenie pamäte**

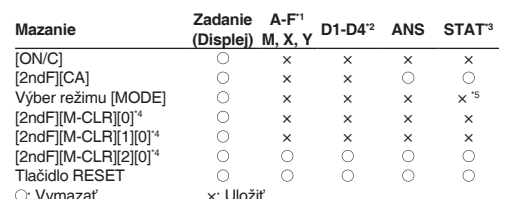

\*4 Vid "Tlačidlo mazanie pamäte". \*5 Vymaže sa pri prepnutí podrežimu v režimu STAT.

## **Tlačidlo mazanie pamäte**

júce parametre: • Jednotka uhlov: DEG

• Notácia na displeji: NORM1 • Základ N: DEC

> ticky zobrazené pomocou vedeckej notácie: • NORM1 ([SET UP] [1] [3]):<br>0,000000001 ≤ | x | ≤ 9 999 999 999 • NORM2 ([SET UP] [1] [4]):  $0,01 \le |x| \le 99999999999$

Pri používaní editoru Line môžete prepnúť z metódy zadávania "INSERT (vkladanie)" (úvodný) na "OVERWRITE (prepisovanie)". Po prepnutí na zadávanie

• Pokiaľ chcete vymazať všetky premenné a pamäť (A−F, M, X, Y, D1−D4, ANS

a STAT) naraz, stlačte [1] [0]. • Pokiaľ chcete vynulovať (RESET) kalkulačku, stlačte [2] [0]. RESET znamená vymazanie všetkých dát v pamäti a obnovenie úvodných nastavení kalkulačky.

**Zadanie, zobrazenie a úprava vzorca**

#### **Editor WriteView Zadanie a zobrazenie**

V editore WriteView môžete zadávať a zobrazovať zlomky a niektoré funkcie rovnako,

akoby ste ich písali na papier. Poznámky: • Editor WriteView možno využiť len v režime NORMAL. • Pokiaľ je vzorec príliš dlhý, nemusí sa výsledok vojsť na displej. Pokiaľ chcete • Pri výpočtoch s konštantou sa pripočítané číslo stáva konštantou. Rovnako prebieha i odčítanie a delenie. U násobenia konštantou zostáva násobok zadaný ako prvý. .<br>i výpočtoch s konštantami sa konštanty zobrazujú ako K.

zobraziť celý vzorec, vráťte sa stlačením [◄] alebo [►] do editoru. **Zobrazenie výsledkov výpočtu**

 $\frac{1}{2} + \frac{2}{2} =$ 

Pokiaľ je to možné, výsledky výpočtu sa zobrazia s využitím zlomkov, √ a π. Po stlačení [CHANGE] sa zobrazenie prepína na nižšie uvedené formáty: • Zmiešané zlomky (s π alebo bez neho) → nepravé zlomky (s π alebo

- Iracionálne čísla (odmocniny, zlomky tvorené odmocninami) → desatinné čísla.
- Poznámky: V nižšie uvedených prípadoch môžu byť výsledky výpočtu zobrazené
- s využitím √: • Aritmetické operácie a výpočty s pamäťou

• Trigonometrické výpočty

• Pri trigonometrických výpočtoch, pokiaľ zadáte hodnoty uvedené v tabuľke, sa môžu výsledky zobraziť s využitím √.

- $\overline{DEG}$  násobky 15<br>RAD násobky  $\frac{1}{12}\pi$
- RAD  $\left[\begin{array}{cc} \text{násobky} & \frac{1}{12} \pi \\ \text{GRAD} & \ddots & \frac{50}{12} \end{array}\right]$

**Náhodné celé číslo** Náhodné celé číslo v rozsahu 0 až 99 možno získať stlačením [2ndF] [RANDOM] [3] **[ENTER]**.

DEG, **P**RAD, **PGRAD, DATA, CD, →rθ, →xy a ďalšie spôsoby zápisu uzatvo-**Výpočty s pamäťou možno vykonávať v režimoch NORMAL a STAT.

**Dočasné pamäte (A–F, X a Y)** Stlačením [STO] a tlačidla premennej uložte hodnotu do pamäti.<br>Stlačením [RCL] a tlačidla premennej vyvolajte hodnotu z príslušnej pamäti.<br>K vloženiu premennej do výrazu stlačte [ALPHA] a tlačidlo zodpovídajúce

**Editor Line Zadanie a zobrazenie**

V editore Line môžete vzorce zadávať a zobrazovať po riadkoch.

Poznámka:

• Súčasne je možné zobraziť až tri riadky

textu. • Pokiaľ je vzorec dlhší než tri riadky, nemusí byť výsledok zobrazený celý. Pokiaľ chcete zobraziť celý vzorec, vráťte sa do editoru stlačením [◄] alebo [►]. • V editore Line sa výsledky výpočtov zobrazujú ako desatinné čísla.

 $J2xJ3=$ 

2.44948974

**Úprava vzorca**

Po zobrazení výsledku sa stlačením [◄] vrátite na koniec vzorca a stlačením [►] na začiatok vzorca. Stlačením [◄], [►], [▲] alebo [▼] presúvate kurzor. Stlačením [2ndF] [◄] alebo [2ndF] [►] kurzor preskočí na začiatok alebo koniec

vzorca.

V editore WriteView môžete posúvať kurzor hore a dolu stlačením [▲] a [▼] –

napríklad medzi čitateľom a menovateľom. **Tlačidla pre mazanie znakov**

> **Výpočty v dvojkovej, päťkovej, osmičkovej, desiatkovej a šestnásťkovej sústave (základ N)** Je možné prevádzať čísla v sústavách so základom N v režimu NORMAL. Je možné prevádzať štyri základné aritmetické operácie, výpočty so zátvorka

> > zmysle dodatku 93/68EEC.

 $\boxtimes$ 

Pokiaľ chcete vymazať číslicu alebo funkciu, umiestnite kurzor napravo od nej a

stlačte [BS].

Pokiaľ chcete zmazať číslicu alebo funkciu na pozícii kurzoru, stlačte [2ndF]

[DEL].

predchádzajúcich vzorcov a výsledkov v režime NORMAL. Do pamäte je možné uložiť maximálne 340 znakov. Pri zaplnení pamäte sa postupne mažú najstaršie

záznamy, aby sa uvoľnilo miesto pre nové.

vzorec a stlačením [2ndF] [▼] na najnovší.

• Pokiaľ chcete po vyvolaní vzorec upravovať, stlačte [◄] alebo [►]. • Viacriadková pamäť výrazov je vymazaná týmito funkciami: [2ndF] [CA], prepnutie režimu, RESET, prevod sústavy so základom N, prevod jednotiek uhlov, prepnutie editoru ([SET UP] [2] [0] alebo [SET UP] [2 ] [1]) a vymazanie pamäti ([2ndF] [M-CLR] [1] [0]). • Vzorce, ktoré majú jeden výsledok, ku svojmu uloženiu vyžadujú ďalších

jedenásť znakov pre uloženie výsledkov.

• Okrem pamäti potrebnej k uloženiu vzorca vyžaduje editor WriteView ešte

 $Z$ lomky (1  $\vdash$  4, atď.)  $\otimes$  Funkcie, pred nimi sa uvádza argument (x<sup>-1</sup>, x<sup>2</sup>, n!, atď.)

 $\mathbb{R}$  nCr, nPr  $\mathcal{B} \times \div \mathcal{D}$  +, –  $\mathcal{D}$  AND  $\mathcal{D}$  OR, XOR, XNOR  $\mathcal{D}$  =, M+, M–,  $\Rightarrow$ M,  $\blacktriangleright$ 

určitú pamäť k uloženiu zobrazenia.

**Priority pri výpočte**

Táto kalkulačka pri výpočtoch zachováva nasledujúce priority:

[4] (Stat 4 [LOG]): Logaritmická regresia [5] (Stat 5 [POWER]): Mocninová regresia [6] (Stat 6 [INV]): Inverzná regresia<br>[7] (Stat 7 [G\_EXP]): Obecná exponent

yx , x

sledky (vid tabuľka) **Štatistiky jednej premennej**

ktorými sa uvádza argument (sin, cos, atď.) Skrátený zápis násobku hodnoty funkcie (2sin 30, A ¼, atď.)

**Eulerova exponenciálna regresia, logaritmická regresia, mocninová regresia, inverzná regresia a obecná exponenciálna regresia**<br>Štatistiky ① a ②. Okrem toho i odhad y pre dané x a odhad x pre dané y. (Vzhľadom k tomu, že kalkulačka pred výpočtom prevedie jednotlivé vzorce na vzorce lineárnej regresie, získava všetky štatistické hodnoty, okrem koeficientov a a b, z

renia výpočtu.

• V prípade použitia zátvoriek majú zátvorky vyššiu prioritu než všetky

ostatné výpočty.

**ÚVODNÉ NASTAVENIA**

**Výber režimu**

 $\bullet$ 

Režim NORMAL: [MODE] [0] (úvodný) Slúži k vykonávaniu aritmetických operácií a výpočtov funkcií. Režim STAT: [MODE] [1]

Počet vzoriek Σx Suma vzoriek (x dát)

Slúži k zabezpečovaniu štatistických výpočtov. Režim DRILL: [MODE] [2] Slúži k precvičovaniu matematiky a tabuliek násobilky.

**Menu SET UP (nastavenie)** Stlačením [SET UP] vyvolajte menu SET UP. Stlačením [ON/C] opustite menu SET UP.

> Suma vzoriek (y dát) Suma štvorcov vzoriek (y dát) Σxy Suma súčinu vzoriek (x, y) Korelačný koeficien Koeficient regresného vzorca Koeficient regresného vzorca Koeficient vzorca kvadratickej regresie • Pomocou [APLHA] a [RCL] môžete využiť výpočet s premennými v režime

**Nastavení jednotky uhlov**

Táto kalkulačka umožňuje výber z nasledujúcich troch jednotiek uhlov (grad,

<SETUP

0:DRG<br>2:EDITOR 3:CTRS1

 $\bullet$ 

Dáta [(x,y)] početnosť [DATA] (Zadanie viacerých Dáta dvoch premenných

stupne, radiány). DEG (°): [SET UP] [0] [0] (úvodný) RAD (rad): [SET UP] [0] [1] GRAD (g): [SET UP] [0] [2]

**Výber zobrazenia na displeji a počte desatinných miest** 

#### **Viacriadkové prehrávanie** *2* Táto kalkulačka umožňuje vyvolanie predchádzajúcich vzorcov a výsledkov v • abs hodnota

Výsledky výpočtu možno zobraziť v piatich notáciách: Dve možnosti zobrazenia s plávajúcou desatinnou čiarkou (NORM1 a NORM2), pevná desatinná čiarka (FIX), vedecká notácia (SCI) a inžinierska notácia (ENG).<br>• Po stlačení [SET UP] [1] [0] (FIX) alebo [SET UP] [1] [2] (ENG) sa zobrazí<br>"TAB(0–9)?" a môžete nastaviť počet desatinných miest (TAB) v rozsahu 0 až 9. • Po stlačení [SET UP] [1] [1] (SCI) sa zobrazí "SIG(0–9)?" a môžete nastaviť počet významných miest v rozsahu 0 až 9. Zadaním 0 sa nastaví 10miestné

 $\widehat{\text{\textcircled{\tiny d}}}$  Skrátený zápis násobku hodnoty z pamäti (2Y, atď.)  $\widehat{\text{\textcircled{\tiny S}}}$  Funkcie, za

• Súčasťou vzorcov sú i pokynu k zahájeniu výpočtu napríklad "=

prvú).<br>Zobrazenie v opačnom poradí (najnovšie ako prvé): stlačte tlačidlo [▲]. Stla-<br>čením [2ndF] [▲] alebo [2ndF] [▼] kurzor preskočí na začiatok alebo koniec dátovej množiny.

zobrazenie.

**Nastavenie počtu miest za desatinou čiarkou vo vedeckej notácii** Čísla s plávajúcou desatinnou čiarkou sa zobrazujú v dvoch formátoch: NORM1 (úvodný) a NORM2. Čísla, ktoré sa nevojdú do určitého rozmedzia, sú automa-

• v prípade, že je absolútna hodnota medzivýpočtu rovná alebo väčšia než  $1 \times 10^{100}$ . • dôjde k pokusu o delení nulou.

**Výber editoru**

V režime NORMAL sú k dispozícii dva editory: • Editor WriteView (W-VIEW): [SET UP] [2] [0] (úvodný) • Editor Line (LINE): [SET UP] [2] [1] **Nastavenie kontrastu displeje**

Stlačte [SET UP] [3] a potom stlačením [+] nebo [–] nastavte kontrast. Režim

nastavenia ukončíte stlačením [ON/C].

## **Metódy zadávania s vkladaním alebo prepisovaním**

ne)" alebo "Random (na preskáčku)"). 4. Skúšku spustíte stlačením [ENTER].

prepisovaním (stlačením [SET UP] [4] [1]) sa kurzor v tvare trojuholníka zmení na kurzor v tvare obdĺžnika a pri zadávaní sa prepisujú číslice alebo funkcie na mieste kurzoru.

## **VEDECKÉ VÝPOČTY**

• Pokiaľ je odpoveď správna, zobrazí sa " ■ " a ďalší príklad.<br>• Pokiaľ je odpoveď nesprávna, zobrazí sa " ■ " a znovu sa zobrazí<br>· rovnaký príklad. To bude považované za nesprávnu odpoveď. • Pokiaľ stlačíte [ENTER], bez toho aby ste zadali odpoveď, zobrazí

• Stlačením [MODE] [0] vyberte NORMAL režim. • V každom príklade najprv stlačením [ON/C] vymažte displej. Pokiaľ nie je uvedené inak, príklady výpočtov sa zadávajú v editore WriteView s úvodnými nastaveniami zobrazení ([2ndF] [M-CLR] [0]).

## **Aritmetické výpočty** • Poslednú zátvorku [ ) ] tesne pred [=] alebo [M+] nie je nutné zadávať.

**Výpočty s konštantou**

Operátor násobenia: "1 × 0" alebo "0 × 1" až "12 × 12" **÷** Operátor delenia: "0 ÷ 1" až "144 ÷12"; odpoveďou sú kladné celá

## **Funkcie**

Zobrazujú sa náhodné príklady s kladnými celými číslami a nulou.<br>Je možné zadať počet príkladov a typ matematického operátora.<br>Tabuľka násobilky (×Table): [MODE] [2] [1] Pri prekročení rozsahov výpočtu nebo pokusu o operáciu, ktorú z matematického hľadiska nie je možné vykonať, dôjde k chybe. Pokiaľ dôjde k chybe, stlačením [◄] alebo [►] sa kurzor automaticky presunie na miesto vo vzorci, v ktorom došlo k chybe. Upravte výraz alebo stlačením [ON/C] výraz vymažte.

• V editore Line sa používajú nasledujúce symboly: • • • : Vyjadrenie mocniny výrazu ([y\*], [2ndF] [e\*], [2ndF] [10\*]) • ┌ : Oddelenie celých čísel, čitateľov a menovateľov ([a/b], [2ndF] [ab/c])

- 1. Stlačením [MODE] [2] [0] aktivujete režim Math Drill alebo stlačením [MODE]<br>[2] [1] aktivujete režim ×Table.<br>2. Math Drill: Stlačením [▲] a [▼] vyberte počet príkladov (25, 50 alebo 100).<br>2. ×Table: Stlačením [▲] a [▼] • Absolútna hodnota medzivýpočtu alebo konečného výpočtu je rovná nebo vyššia než 10100.
	- Pokus o delenie nulou 0 (alebo pokiaľ dal medzivýpočet nulovú hodnotu).

Operátor sčítania: "0 + 0" až "20 + 20"

• Pri použití [2ndF] [logax] alebo [2ndF] [abs] v editore Line sa hodnoty zadávajú takto: • logn (základ, hodnota)

#### **Funkcia Random (náhodné číslo)**

Funkcia generovania náhodných čísiel využíva štyri nastavenia. (Túto funkciu nemožno použiť pri práci v sústave so základom N-Base (režim N-Base).) Pokiaľ chcete získať ďalšie náhodné čísla postupnosti, stlačte [ENTER]. Ukončite stlačením [ON/C].

### **Náhodné čísla**

- 
- <u>. V tomto príklade zmaže najskôr exponent a až potom môžete zmazať zátvorky.</u><br>Cannot call! (Nie je možné vyvolať!)
- sa správna odpoveď a potom ďalší príklad. To bude považované za nespráv-• Položku uloženú v definovateľné pamäte (D1 až D4) nie je možné vyvolať. Napr. Pokúsili ste sa vyvolať štatistickú premennú v režime NORMAL. Buffer full! (Plná vyrovnávacia pamäť!)
	- Vzorec (vrátane povelu k zahájeniu výpočtu) sa nevojde do vstupnej vyrovnávacej pamäte (159 znakov v editore WriteView a 161 znakov v editore Line). Vzorec nesmie byť dlhší, než je kapacita vstupnej vyrovnávacej pamäte.

- **Rozsahy výpočtu** V rámci uvedených rozsahov počíta táto kalkulačka s presnosťou ±1 v 10. číslicu mantisy. V rade za sebou idúcich výpočtov sa ale chyba kumuluje.<br>(To isté platí pre výsledky operácií y×, ×√, n!, e×, ln, atď., ktoré sú v skutočnosti výsledkom rady interne vykonávaných výpočtov.) Okrem toho sa chyba výpočtu kumuluje a zväčšuje v blízkosti zlomových bodov funkcií a singulárnych bo funkcií.
- Rozsahy výpočtu
- $±10^{-99}$  až ±9,999999999 ×10<sup>99</sup> a 0.
- Pokiaľ je absolútna hodnota vstupných dát alebo medzivýpočet alebo konečný<br>výsledok menší než 10<sup>-99</sup>, je pri ďalších výpočtoch a na displeji použitá hodnota 0.

Pseudonáhodné číslo s tromi významnými číslicami, v rozsahu 0 až 0,999, sa dá získať stlačením [2ndF] [RANDOM] [0] [ENTER]. Poznámka: V editore WriteView bude výsledkom zlomok alebo 0.

**Náhodný hod kockou** Ako simuláciu hodu kockou je možné získať náhodné celé číslo v rozsahu 1 až 6 stlačením [2ndF] [RANDOM] [1] [ENTER].

**Náhodný hod mincou**

Ako simuláciu hodu mincou možno získať náhodné celé číslo v rozsahu 0 (panna) až 1 (orol) stlačením [2ndF] [RANDOM] [2] [ENTER].

 $\bullet$  Pokiaľ sú všetky koeficienty v nasledujú 1 ≤ a < 100; 1 < b < 1 000; 0 ≤ c < 100; 1 ≤ d < 1 000; 1 ≤ e < 100; 1 ≤ f < 100 • Pokiaľ majú medzivýpočty aj celkový výpočet jeden alebo dva korene. Poznámka: Výsledok dvoch zlomkových koreňov, ktoré obsahujú √, bude prevedený na spoločného menovateľa.

**Prevody jednotiek uhlov**

Každým stlačením [2ndF] [DRG►] sa postupne prepína jednotka uhlov.

## **Výpočty s pamäťou**

príslušnej pamäti. **Nezávislá pamäť (M)**

#### Okrem všetkých funkcií dočasných pamätí možno k aktuálnej hodnote nezávislej pamäte pripočítať alebo od nej odpočítať inú hodnotu.

Stlačením [ON/C] [STO] [M] vymažte nezávislú pamäť (M).

**Pamäť posledného výsledku (ANS)**

Výsledok výpočtu získaný stlačením [=] alebo vložením inej funkcie pre ukončenie výpočtu je automaticky uložený do pamäti posledného výsledku.

Poznámky: • Výsledky výpočtov nižšie uvedených funkcií sa automaticky ukladajú do pamäte

X a Y a prepíšu ich starší obsah.

p ro noansty wie ryposta n<br>namäť X (1:), namäť Y (2:)

• →rθ, →xy: pamäť X (r alebo x), pamäť Y (θ alebo y) • Dve hodnoty x' z výpočtu kvadratickej regresie v režime STAT:

Stlačením [ON/C] sa vrátite k predchádzajúcemu zobrazeniu

• Pomocou [RCL] alebo [APLHA] možno vyvolať hodnotu pamäte až na 14 číslic.

**Definovateľné pamäte (D1–D4)**

Funkcie alebo operácie môžete ukladať do definovateľných pamätí (D1–D4). • Pokiaľ chcete uložiť funkciu alebo pamäť, stlačte [STO] a potom klávesu definovateľnej pamäte ([D1], [D2], [D3] alebo [D4]), následne zadáte operáciu, ktorú chcete uložiť. Nie je možné ukladať voľby v menu, napríklad [SET UP].

• Pokiaľ chcete vyvolať uloženú funkciu alebo operáciu, stlačte klávesu zodpovedajúcu pamäti. Vyvolaním uloženej funkcie sa nič nezmení, pokiaľ v aktuál-

nom kontexte vyvolaná funkcia nie je použiteľná.

• Funkcie nebo operácie uložené do definovateľnej pamäte budú prepísané

novým obsahom uloženým do tej istej pamäte.

• Pri zobrazení a úprave dát vložených v režime STAT nie je možné ukladať

funkcie alebo operácie do definovateľných pamätí.

**Reťazenie výpočtov**

Výsledok predchádzajúceho výpočtu je možné použiť v nasledujúcom výpočte. Po vložení viacerých operácií nie je možné už obsah starších dát vyvolať.

**Výpočty zo zlomkami**

Aritmetické operácie a výpočty s pamäťou je možné vykonávať so zlomkami. V režime NORMAL je možné prevod medzi desatinným číslom a zlomkom vykonať

stlačením klávesy [CHANGE].

Poznámky:

• Nepravé/pravé zlomky budú prevedené na desatinná čísla, pokiaľ by k ich zápisu bolo potrebné viac než deväť číslic. U zmiešaných zlomkov je možné

zobraziť maximálne osem číslic (vrátane celočíselnej časti).

• Hodnotu v šesťdesiatkovej sústave pred pre- vedením na zlomok preveďte na dekadickú hodnotu stlačením klávesy [2ndF] [↔DEG].

Tento prístroj vyhovuje požiadavkám smernice 89/336/EEC v

Tento výrobok nesmie byť po použití vyhodený spolu s ostatný

domácim odpadom. Použitý výrobok predajte na určené zberne<br>miesto pre recykláciu elektrických a elektronických zariadení.

Ďalšie informácie získate na príslušnom obecnom alebo

a s pamäťou a ďalej i logické operácie AND, OR, NOT, NEG, XOR a XNOR s číslami v dvojkovej, päťkovej, osmičkovej a šestnásťkovej sústave. Prevod medzi sústavami sa prevádza nižšie uvedenými klávesmi: [2ndF] [→BIN] (objaví sa "BIN"), [2ndF] [→PEN] (objaví sa "PEN"),<br>[2ndF] [→OCT] (objaví sa "OCT"), [2ndF] [→HEX] (objaví sa "HEX"),<br>[2ndF] [→DEC] (zmizne "BIN", "PEN", "OCT" a "HEX") Poznámka: Cislice sestnásťkovej sústavy A–F sa zadávajú stlačením<br>[y\*]<sup>A</sup>, [<sub>√</sub>]<sup>B</sup>, [x²]<sup>C</sup>, [log]<sup>D</sup>, [ln]<sup>E</sup> a [(x;y)]<sup>F</sup> V dvojkovej, pätkovej, osmičkovej a šestnásťkovej sústave nie je možné zadávať iné než celé čísla. Pri prevode čísla s desatinnou časťou z desiatkovej sústavy do dvojkovej, päťkovej, osmičkovej alebo šestnásťkovej sústavy bude desatinná časť odrezaná. Podobne bude odrezaný aj výsledok výpočtov v dvojkovej, päťkovej, osmičkovej a šestnásťkovej sústave. V dvojkovej, päťkovej, osmičkovej a šestnásťkovej sústave sú záporné čísla zobrazené ako doplnky do základu

sústavy.

 $\bullet$ 

 $\bullet$ 

 $\bullet$ 

 $\bullet$ 

**Časové výpočty v desiatkovej a šesťdesiatkovej sústave**

Stupeň

Je možné vykonávať prevod medzi desiatkovou a šesťdesiatkovou sústavou. Okrem toho je možné v šesťdesiatkovej sústavě provádzať štyři základné aritme-tické operácie a výpočty s pamäťou. Notácie pre šesťdesiatkovú sústavu:

**Prevody súradníc**

**WriteView** 

• Pred vykonaním výpočtu je nutné zvoliť uhlovú jednotku.

 $P(x, y)$ 

• Výsledok výpočtu sa automaticky uloží do pa- mäte X a Y (r alebo x do pamäte X a θ alebo y do pamäte Y). • Výsledky prevodu súradníc sa zobrazia ako desatinné čísla, aj v editore

 $\leftrightarrow$ 

Kartézsky súradnicový systém

Polárny súradnicový systém

 $P(r, \theta)$ 

 $\overline{\mathsf{X}}$ 

-<br>— Sekunda

 $\boldsymbol{\sigma}$ 

 $\bigoplus$ 

 $\bullet$ 

 $\bullet$ 

**Funkcie modifikácie**

Výsledky výpočtov s desatinnými číslami sú interne určované vo vedeckej notácii na až 14 miest mantisy. Vzhľadom k tomu, že výsledky výpočtu sú zobrazované podľa nastavenia spôsobu zobrazenia a na zadaný počet miest, môže sa výsledok vnútorného výpočtu líšiť od výsledku výpočtu zobrazeného na displeji. Využitím funkcie modifikácie ([2ndF] [MDF]) sa vnútorný výsledok prevedie na hodnotu zodpovedajúcu zobrazeniu na displeji, čo umožňuje použiť pre ďalšie operácie hodnotu z displeja. • Pri použití editoru WriteView výsledok výpočtu zobrazený formou zlomku alebo iracionálneho čísla stlačením [CHANGE] najskôr preveďte na desatinné číslo.

Statistické výpočty je možné vykonávať v režime STAT.<br>STAT režim je tvorený ôsmimi podrežimami. Stlačte [MODE] [1] a potom stlačte

Eulerova exponenciálna regresia<br>Logaritmická regresia

Obecná exponenciálna regresia

**ŠTATISTICKÉ VÝPOČTY**

klávesu zodpovedajúcu vybranému podrežimu:<br>[0] (Stat 0 [SD]): Štatistiky jednej pre Marvou zosport orientalistiky jednej premennej<br>[1] (Stat 1 [LINE]): Lineárna regresia [1] (Stat 1 [LINE]): Lineárna regresia<br>[2] (Stat 2 [QUAD]): Kvadratická regre [2] (Stat 2 [QUAD]): Kvadratická regresia<br>[3] (Stat 3 [E EXP]): Eulerova exponenciá

**Štatistické výpočty a premenné**

V jednotlivých štatistických režimoch je možné získať nasledujúce štatistické

 $\overline{\text{Cov}}$  incurrity regresses

Statistiky ① a ②, a koeficienty a, b, c vo vzorci kvadratickej regresie (y = a + bx +<br>cx²). (Pri výpočtoch kvadratickej regresie nie je možné získať korelačný koeficient (r).) Pokiaľ existujú dve hodnoty x<sup>7</sup>, budú zobrazené s údajom "1:" a "2:" a samo-

**Výpočty lineárnej regresie**

dané y (odhad x´). **Výpočty kvadratickej regresie**

Štatistiky (

**STAT** 

 $\boldsymbol{\Omega}$ 

 $\boldsymbol{\omega}$ 

 $\bf{p}$ 

statne uložené do pamäte X a Y.

prevedených dát a nie z pôvodných zadaných dát.) Strednú hodnotu vzoriek (x dát) Standardnú odchýlku vzoriek (x dá σx Štandardnú odchýlku populácie (x dát)

• [CHANGE] neprepne funkciu v režime STAT.

Suma štvorcov vzoriek (x dát) Strednú hodnotu vzoriek (y dát) Štandardnú odchýlku vzoriek (y dát) Standardnú odchýlku populácie (y dát)

**Zadanie a oprava zadania dát**

Pred tým, než začnete zadávať nové dáta, vymažte obsah pamäte.

- Dáta x [(x,v)] dáta y [DATA]
- Dáta x [(x,y)] dáta y [(x,y)] početnosť [DATA]

**Zadanie dát** Dáta jedne Dáta [DATA]

(K zadávaniu viacerých párov rovnakých dát ( x a y)

Poznámka: Je možné zadať až 100 párov dát. V prípade dát jednej premennej sa dátová položka bez údaja početnosti počíta ako jedna dátová položka, zatiaľ čo dátová položka s údajom početnosti je uložená ako sada dvoch dátových položiek. V prípade dát dvoch premenných sa dátová položka bez údaja početn počíta ako dve dátové položky, zatiaľ čo dátová položka s údajom početnosti je uložená ako sada troch dátových položiek.

#### **Oprava dát**

Oprava pred tým, než bolo stlačené [DATA] bezprostredne po zadaní dát:

# Nesprávne dáta vymažte stlačením [ON/C], potom zadajte správne dáta. Oprava potom, čo bolo stlačené [DATA]:

Pomocou [▲] a [▼] zobrazte skôr zadanú dátovou množinu.

Stlačením [▼] zobrazte dátovou množinu vo vzostupnom poradí (najstaršiu ako

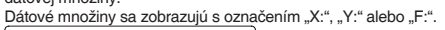

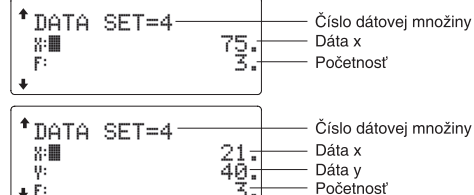

Stlačením [▲] a [▼] zobrazte a presuňte kurzor na dátovou položku, ktorú chcete upraviť, zadajte správu hodnotu a potom stlačte [DATA] alebo [ENTER]. • Pokiaľ chcete dátovou množinu zmazať, stlačením [▲] a [▼] zobrazte a presuňte kurzor na túto položku a potom stlačte [2ndF] [CD]. Dátová množina

bude vymazaná. • Novú dátovú množinu zadáte po stlačení [ON/C], ktorým z displeja vymažete

naposledy zadané dáta, potom zadajte hodnoty a stlačte klávesu [DATA].

## **Vzorce pre štatistické výpočty**

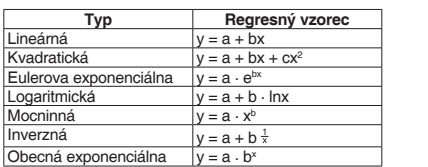

K chybe dôjde, pokiaľ:

- dôjde k pokusu o určenie odmocniny záporného čísla.
- kvadratická regresia nemá riešenie.

## **REŽIM DRILL**

Matematické cvičenie (Math Drill): [MODE] [2] [0]

Zobrazujú sa postupne za sebou alebo na preskáčku príklady z tabuľky

Režim DRILL ukončíte stlačením [MODE] a výberom iného režim

násobilky (1 až 12).

**Využitie režimov Math Drill a ×Table**

3. Math Drill: Stlačením [◄] a [►] vyberte typ operátora v príkladoch

(+, –, ×, ÷ alebo +–×÷).<br>×Table: Stlačením [◀] a [▶] vyberte poradie precvičovania ("Seriál (postup-

V režime Math Drill alebo ×Table (len pri skúške na preskáčku) sú príklady vyberané náhodne a neopakujú sa, ak, tak iba náhodne. 5. Zadajte odpoveď. Stlačením [ON/C] alebo [BS] vymažete zadané číslo

a potom zadáte správnu odpoveď.

6. Stlačte [ENTER].

nu odpoveď.

7. Pokračujte v odpovedaní zadaním odpovede a potom stlačením [ENTER]. 8. Po skončení skúšky stlačte [ENTER] a zobrazí sa počet správnych

odpovedí a percentuálna úspešnosť.

9. Stlačením [ENTER] sa vrátite na úvodnú obrazovku aktuálneho skúšania.

**Príklad Math Drill**

 $Q = 1/25$ 

 $\sqrt{\frac{8}{40}}$ 

Math Drill

v : 2<u>0</u>≤

Question:25<br>Type:+-X+-

 $13 + 9 = -$ 

5=8

<u>`80%)</u>

 $7 \times 1 =$ 

ŻX<br>7X

× Table<br>Multigly by:07

Type:Serial<br>✓ : <u>8</u>( <u>67%</u>

 $\frac{4=28}{5=36}$ 

 $12<sub>12</sub>$ 

8

 $7 \times 11 = 7$ <br> $7 \times 11 = 7$ 

 $\bullet$ 

**Príklad ×Table**

 $\times$  Table

× Table

**Rozsahy príkladov Math Drill** Rozsah príkladov pre jednotlivé typy operátorov:

**–** Operátor odčítania: "0 – 0" až "20 – 20"; odpoveďou sú kladné

- Násobiteľ

Typ poradia

čísla a 0.

čísla 1 až 12 a 0, delence až 144 a delitelia až 12. **+ – × ÷** Rôzne operátory: Zobrazujú sa príklady zo všetkých vyššie

uvedených rozsahov. **CHYBY A ROZSAHY VÝSLEDKOV VÝPOČTU**

**Chyby**

 $\bf{r}$ 

### **Kódy chýb a typy chýb**

ERROR 01: Syntaktická chyba

• Pokus o neplatnú operáciu. Príklad: 2 [+] [–] 5 [=]

ERROR 02: Chyba pri výpočt

- Prekročenie rozsahu výpočtu. ERROR 03: Chyba vnorenia • Bola prekročená maximálna hĺbka vnorenia pri výpočte. (Kalkulačka má 10
- vyrovnávacích pamätí\* pre čísla a 64 vyrovnávacích pamätí pre operátory). ERROR 04: Pretečenie • Viac než 100 dátových položiek v režimu STAT.

#### **Upozornenie**

Cannot delete! (Nie je možné zmazať!) • Vybranú položku nie je možné stlačením [BS] alebo [2ndF] [DEL]

v editore WriteView vymazať. Príklad: [√] 5 [►] [x2] [◄] [BS]

**Zobrazenie výsledkov pomocou √**

Výsledky výpočtu môžu byť zobrazené pomocou √, pokiaľ sú splnené všetky

• Pri zobrazení výsledkov medzivýpočtov a celkového výpočtu vo forme:<br>  $\pm \frac{a\sqrt{b}}{4} \pm \frac{c\sqrt{d}}{4}$ 

nižšie uvedené podmienky:

## **VÝMENA BATÉRIÍ**

**Poznámky k výmene batérií** Nesprávna manipulácia s batériami môže spôsobiť únik elektrolytu alebo výbuch. Dodržujte nasledujúce pokyny: • Použite batériu správneho typu. • Pri inštalácii otočte batériu na správnu stranu, podľa značiek. • Batérie inštalované z výroby sa môžu vybiť skôr než je životnosť uvádzaná v technickej špecifikácii. **Poznámka k vymazaniu obsahu pamäte** Pri výmene batérie sa vymaže obsah pamäti. K vymazaniu pamäte môže tiež dôjsť pri závade alebo oprave kalkulačky. Všetky dôležité údaje z pamäte si zapíšte, pre prípad, že by došlo k ich vymazaniu.

#### **Kedy je nutné vymeniť batériu**

• Pokiaľ má displej slabý kontrast aj po nastavení kontrastu alebo sa po stlačení klávesy [ON/C] za slabého osvetlenia na displeji nič nezobrazí, je nutné batériu vymeniť.

#### **Výstraha**

• Kvapalina vytekajúca z poškodenej batérie môže v prípade zasiahnutia očí spôsobiť vážne poranenie. V prípade zasiahnutia očí kvapalinou vytekajúcou z poškodenej batérie, oči vypláchnite čistou vodou a vyhľadajte lekára. • V prípade zasiahnutia pokožky alebo odevu kvapalinou vytekajúcou z poškodenej batérie zasiahnuté miesta opláchnite čistou vodou. • Pokiaľ výrobok nebudete dlhšiu dobu používať, predídete poškodeniu únikom elektrolytu z batérie tým, že batériu vyjmite a uložíte na bezpečnom mieste. • Nenechávajte vo výrobku vybitú batériu. • Batériu uchovávajte mimo dosahu detí. • Pokiaľ vo výrobku ponecháte vybitú batériu, môže unikajúci elektrolyt kalkulačku poškodiť. • Nesprávna manipulácia s batériami môže spôsobiť výbuch. • Neodhadzujte batérie do ohňa, hrozí výbuch.

## **Výmena batérií**

1. Vypnite kalkulačku stlačením [2ndF] [OFF]. 2. Vyšróbujte dva šroby. (Obr. 1) 3. O kúsok odsuňte a potom zodvihnite kryt batérie. 4. Vyjmite vybitú batériu vypáčením guličkovým perom alebo iným špicatým nástrojom. (Obr. 2) 5. Vložte novú batériu. Strana označená "+" musí smerovať nahor.<br>6. Vráťte na miesto kryt batérií a šroby. 7. Stlačte tlačidlo RESET (na zadnej strane) špičkou guličkového pera alebo podobným predmetom. 8. Nastavte kontrast displeja. Vid "Nastavenie kontrastu displeja". • Skontrolujte, či zobrazenie NORMAL MODE na displeji vyzerá ako na obrázku napravo. Pokiaľ zobrazenie nie je v poriadku, vyjmite batériu, znovu ju vložte a znovu

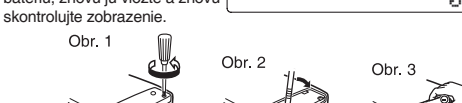

## **Automatické vypnutie**

Táto kalkulačka sa za účelom šetrenia batérií automaticky vypne, pokiaľ nie je približne 10 minút stlačené žiadne tlačidlo.

#### **ŠPECIFIKÁCIE**

Zob

**Výpočty čakajúce na** 

 $\bullet$ 

Pre<sup>v</sup> (záv

.<br>fakt

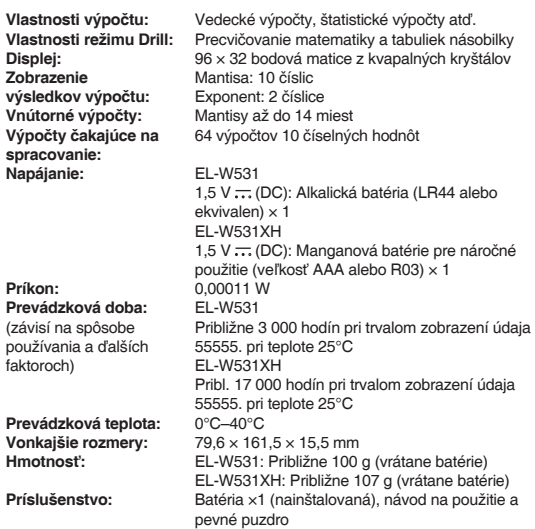

nicolonom araac, oa immy zaoberajacej oa zoerom vácie o likvidácii nre užíva teľov (domácnost 1. V krajinách Európskej Únie<br>1. V krajinách Európskej Únie<br>Upozomenie: Toto zariadenie nelikvidujte v bežných odpadkových . . . . . . .<br>Použité elektrické a elektronické vybavenie je treba likvidova -ouzine erektiikke a erektionikke vybavenie je ueba inkviovat.<br>samostatne a v súlade s legislatívou, ktorá vyžaduje riadnu likvidáciu,<br>bbnovenia. Na základe dohody členských štátov môžu domácnosti v krajinách Európskej Únie vracať použité elektrické a elektronické vbavenie v určených zberniach zdarma\*. V niektorých krajinách\* od va nôže miestny predajca odobrať zdarma použitý výrobok, pokiaľ si akúpite nový podobný zakupine novy podobnosti<br>?) Dalšie podrobnosti vám oznámia orgány miestnej správy.<br>Pokiaľ použité elektrické nebo elektronické vybavenie obsahuje batérie<br>alebo akumulátory, zlikvidujte ich najskôr samostatne v súladu s<br>mie regnamentoj e entre martin mala entre presentar en entre presentar niviualistica<br>Ak chcete tento výrobok zlikvidovať, obrátte sa na miestne správne<br>Ak chcete tento výrobok zlikvidovať, obrátte sa na miestne správne<br>orgány, ktoré Vás zoznámia s vhodnou metódou likvidácie.<br>B. Informácie o l mácie o likvidácii pre podnikateľské subjekty B. Informácie o likvidácii pre podnikateľské subjekty.<br>1. V krajinách Európskej Unie<br>Ak chcete zlikvidovat výrobok, ktorý je používaný na podnikateľské<br>Ak chcete zlikvidovat výrobok, ktorý je používaný na podnikateľské<br>výr 2. V ostatných krajinách mimo Európskej Únie **2. V ostatných krajinách mimo Európskej Unie**<br>Ak chcete tento výrobok zlikvidovať, obráťte sa na miestne správne<br>rgány, ktorá Vás zoznámia s vhodnou metódou likvidácie. <mark>[sLOVENSKY]</mark>

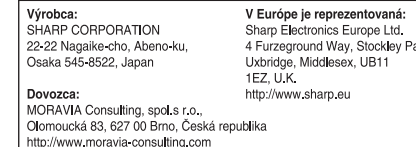

# **MAGYAR**

# **KEZELÉSI UTASÍTÁS**

## **BEVEZETÉS**

Köszönjük, hogy megvásárolta a SHARP tudományos számológépet. Példaszámításokat (képleteket és táblázatokat) az angol nyelvű kézikönyv hátoldalán talál.

A kézikönyvet elolvasás után őrizze meg, hogy a későbbiekben is segítségére lehessen. Megjegyzések:

#### • A kezelési utasításban ismertetett néhány modell esetleg egyes országokban nem kapható.

• Az angol nyelvű utasítás hátoldalán az angolszász hagyomány szerint pont választja le a tizedes értékeket. • Ez a termék tizedespontot használ.

## **Működési tudnivalók**

# • Ne hordozza a számológépet a hátsó zsebében, mert leüléskor eltörhet.

A készülék kijelzője üvegből készült, ezért törékeny. • Ne tegye ki a számológépet szélsőséges hőmérsékletnek, így például ne tegye azt az autó műszerfalára vagy fűtés közelébe. Kerülje a magas páratartalmú

#### vagy poros környezetet. • Mivel a készülék nem vízbiztos, ne használja, ne tárolja olyan helyen, ahol

folyadék, például víz kerülhet bele. Esőcseppek, vizes spray, gyümölcslé, kávé, gőz, izzadság stb. szintén a készülék hibás működését okozhatják.

• A számológép tisztításához csak puha, száraz textíliát használjon. Ne használjon oldószereket vagy nedves törlőkendőt.

• Ne ejtse le a számológépet, bánjon fi noman vele.

• Az elemet tilos tűzbe dobni!

• Az elemeket tartsa a gyerekektől elzárva. • A Sharp fenntartja magának a jogot arra, hogy a terméket, illetve annak tarto-

Mantissza Kitevő • Használat közben nem egyszerre jelenik meg valamennyi szimbólum. • Az útmutatóban látható kijelzőn és a számítási példákban csak a mindenkori útmutatás végrehajtásához szükséges szimbólumok szerepelnek.

zékait előzetes bejelentés nélkül módosítsa (fejlessze). **MEGJEGYZÉS** • A SHARP nyomatékosan ajánlja, hogy minden fontos adatáról készítsen külön, írásos feljegyzést. Bizonyos körülmények esetén az elektro memóriában tárolt adatok elveszhetnek, vagy megváltozhatnak. Ezért a SHARP semmilyen felelősséget nem vállal az elveszett vagy más módon használhatatlanná vált adatokért, a készülék nem megfelelő használatát, javítását, meghibásodását, az akkumulátor cseréjét, az akkumulátor előírt élettartamának lejárta utáni használatát, vagy bármely más okot is ide értve. • A SHARP nem vállal felelősséget a készülék vagy tartozékai helytelen vagy hibás használatából eredő semminemű véletlen kárért, illetve szándékos károkozásért, hacsak a vonatkozó törvény előírásai erre nem kötelezik.

Nyomja meg a [SET UP] [3] gombokat, majd a [+] vagy [–] jelet a kontraszt beállímia meg az [ON/C] gombot

• A készülék hátoldalán található RESET kapcsolót (a hátoldalon) csak a következő esetekben nyomja meg egy golyóstoll hegyével vagy hasonló eszközzel. Ne használjon törékeny vagy hegyes végű eszközt. Vegye fi gyelembe, hogy a RESET kapcsoló megnyomása törli a memória teljes tartalmát.

- ex meghatározása: [2ndF] [ex]  $\begin{pmatrix} \mathbf{ln} \end{pmatrix}$  ln meghatározása:  $\begin{bmatrix} \mathbf{ln} \end{bmatrix}$
- E meghatározása: [ALPHA] [E]

• ha első alkalommal használja a számológépet,

• az elem kicserélése után,

• a memória teljes tartalmának törlése céljából,

A számológép az alábbi két szerkesztővel rendelkezik NORMAL üzemmódban: WriteView és Line. A SET UP menüben választhat a kettő közül.  $170 - 733 - 299$  $\sqrt{8-3}$ <sub>vo</sub>

• ha működési zavar lépett fel és már minden gomb hatástalan. • Ha szükségessé válik a számológép karbantartása, azt csak SHARP márkakereskedővel, a SHARP cég által megbízott szervizzel vagy SHARP -vevőszolgálattal végeztesse el.

## **Kemény tok**

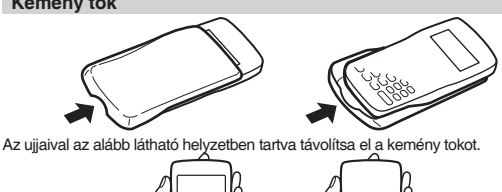

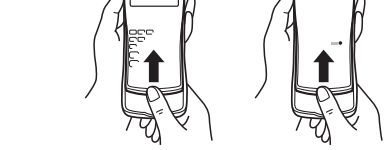

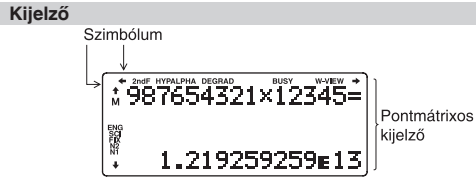

 $\odot$ : Törlés ∪: Törlés<br><sup>\*1</sup> Nyomja meg az [ON/C] [STO] gombokat, majd válasszon ki egy memóriahelyet az egyik változó memória törléséhez.  $^2$ Meghatározható memória. Lásd Memóriával végzendő számítások". \*3 Statisztikal adatok (beírt adatok).

- $5$  Törlő $d$ ik, ha vált az alüzemmódok között STAT üzemmódban. **Memória törlése gomb** Nyomja meg a [2ndF] [M-CLR] gombot a menü megjelenítéséhez. • A kijelző beállításainak inicializálásához nyomja meg a [0] gombot. A paraméterek beállítása a következő:
- Szög-mértékegység: DEG Ábrázolási mód: NORM1
- N alapú: DEC

zetbe a számológépet. **Egyenlet bevitele, megjelenítése és szerkesztése**  $\bullet$ 

- **/ / / :** Azt jelzi, hogy a megadott irányban nem látható tartalom található. **2ndF:** A [2ndF] agomb megnyomásakor jelenik meg a kijelzőn jelezve, hogy a narancsvörös színnel jelölt funkciók előhívhatók.
- **HYP:** Azt jelzi, hogy megnyomta a [hyp] gombot; a hiperbolikus füg-<br>gvények váltak aktívvá. Ha a [2ndF] [arc hyp] gombokat nyomja meg, akkor a kijelzőn "2ndF HYP" jelenik meg; ekkor az inverz hiperbolikus függvények aktívak.
- **ALPHA:** Azt jelzi, hogy megnyomta az [ALPHA], [STO] vagy a [RCL] gombokat. A memóriatartalom beírása vagy lehívása, vagy pedig a statisztikai adatok ismételt előhívása végezhető el vele.
- **DEG / RAD / GRAD:** A szögek mértékegységét jelzi ki.

Megjegyzések: • A WriteView szerkesztő csak NORMAL üzemmódban használható. • Ha az egyenlet túl hosszúvá válik, akkor előfordulhat, hogy nem fér el a kijelzőn, amikor megkapja az eredményt. Ha látni kívánja a teljes egyenletet, akkor nyomja meg a [◀] vagy [▶] gombot a szerkesztő kijelzőre v

## **Mielőtt még használja a kalkulátort**

Az első használat alkalmával nyomja meg a RESET kapcsolót (a hátoldalon) egy golyóstoll hegyével vagy hasonló tárggyal. **A kijelző kontrasztjának beállítása**

#### **Be- és kikapcsolás** A számológép bekapcsolásához nyomja meg az [ON/C] gombot. Az áram kikapcsolásakor a képernyőn lévő adatok megjelennek a kijelzőn. A kikapcsoláshoz

• A Line szerkesztőben a számítási eredmények decimális számként jelennek meg.

nyomja meg a [2ndF] [OFF] gombokat.

## **Gombjelölések a kezelési utasításban**

Ebben a kezelési utasításban a következő gombjelöléseket alkalmazzuk:

• A gombok második funkciójának használatához (a gomb felett narancsvörös színnel van ábrázolva) először mindig nyomja meg a [2ndF] gombot. A memó-ria megadásakor először nyomja meg az [ALPHA] gombot. A számológépen a számok megadása nem gombformátumban, hanem normál számokkal történik. • A gombok mellett szürkével feltüntetett funkciók a speciális üzemmódokban

használhatók.

## **A WriteView és Line szerkesztők**

A [▲] gomb megnyomásakor megjelenik az elözö egyenlet. A [▲] gomb újbóli<br>megnyomásakor az eggyel korábban bevitt egyenlet jelenik meg stb. (Ha Ön<br>visszament az előzőleg bevitt egyenletekhez, akkor a [▼] megnyomásakor az egyenletek ismét bevitelük sorrendjében jelennek meg a kijelzőn.). Ezenkívül a [2ndF] [▲] gombok használhatók a legrégebbi egyenlet, a [2ndF] [▼] gombok pedig a legújabb egyenlet megjelenítésére.

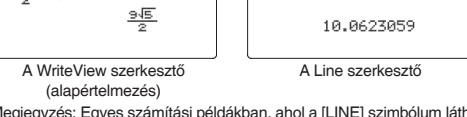

Megjegyzés: Egyes számítási példákban, ahol a [LINE] szimbólum látható, a gombokkal végzett műveleteket és a számítási eredményeket úgy mutatjuk be, ahogy azok a Line szerkesztőben megjelennének.

> • Az egyenletekbe beleértendők az olyan befejező utasítások is mint például az "=".

## **A beírt adatok és a memória törlése**

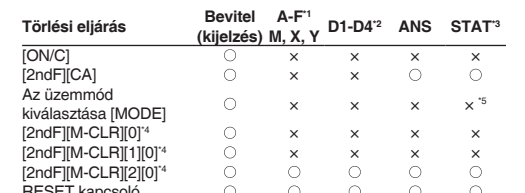

• Zárójelek alkalmazása esetén a zárójelekben lévő számítások elsőbbséget élveznek minden más számítással szembe

**SET UP (beállítás) menü** Nyomja meg a [SET UP] gombot a SET UP<br>(beállítás) menü megjelenítéséhez.

(beállítás) menü megjele A SET UP menüt a [ON/C] gombbal

mérték) adhatja meg.<br>DEG (°): [SET U

#### \*4 Lásd "Memória törlése gomb".

A számológép ötféle jelölőrendszert használ a számítások eredményeinek megjelenítéséhez: Kétféle lebegőpontos beállítás (NORM1 és NORM2), fi xpontos rendszer (FIX), tudományos ábrázolás (SCI) és műszaki ábrázolás (ENG). • A [SET UP] [1] [0] (FIX) vagy [SET UP] [1] [2] (ENG) megnyomása<br>után a "TAB(0–9)?" felirat jelenik meg, és megadható a tizedeshelyek száma

• A [SET UP] [1] [1] (SCI) megnyomása után a "SIG(0-9)?" felirat jelenik meg, és megadható az értékes helyek száma 0 és 9 között.

• Az összes változó és memória (A−F, M, X, Y, D1−D4, ANS és STAT) egyidejű törléséhez nyomja meg a [1] [0] gombokat. • A számológép visszaállításához (RESET) nyomja meg a [2] [0] gombokat. A RESET művelet minden adatot töröl a memóriákból és visszaállítja alaphely-

> beállított tartományban: • NORM1 ([SET UP] [1] [3]):  $0,000000001 \le |x| \le 99999999999$

## **A WriteView szerkesztő Bevitel és megjelenítés**

 $\bullet$  A Line szerkesztő (LINE): **A kijelző kontrasztjának beállítása**

A WriteView szerkesztőbe olyan módon  $rac{1}{3} + \frac{2}{5} =$ vihet be és jeleníthet meg ott törteket és egyes függvényeket, ahogyan azokat leírná.

**Beszúrási és felülírási módok**<br>A Line szerkesztő használatakor megváltoztathatja a beviteli módot "INSERT"-ről (beszúrás) (az alapértelmezés) "OVERWRITE"-ra (felülírás). A felülírási módra átváltva (a [SET UP] [4] [1] megnyomásával) a háromszög alakú kurzor négyzet alakúra változik, és az alatta lévő szám vagy függvény a beírással egyidejűleg

#### visszalépéshez. **Számítási eredmények megjelenítése**

• A Line szerkesztőben az alábbi szimbólumokat használjuk:<br>• • • : A kifejezés kitevőjének jelzésére. ([y<sup>x</sup>], [2ndF] [e<sup>x</sup>], [2ndF] [10<sup>x</sup>]) • ┌ : Egész számok, számlálók és nevezők elválasztására. ([a/b], [2ndF] [ab/c]) • [2ndF] [logax] vagy [2ndF] [abs] használata esetén a Line szerkesztőben az

- Ha lehetséges, akkor a számítási eredmények törtek, √ és π segítségével jelennek meg. Amikor megnyomja a [CHANGE] gombot, a kijelzőn sorban a
- következő megjelenítési módok lesznek láthatók: • Vegyes törtek ( $\pi$ -vel vagy anélkül)  $\rightarrow$  áltörtek ( $\pi$ -vel vagy anélkül)
- → decimális szám • Valódi törtek ( $\pi$ -vel vagy anélkül)  $\rightarrow$  decimális szám.
- Irracionális számok (négyzetgyök, négyzetgyökkel létrehozott törtek) → decimális szám
- Megjegyzések:
- Az alábbi esetekben a számítási eredmények megjeleníthetők √ segítségével: • Számtani műveletek és memóriával végzett számítások • Trigonometriai számítások
- Trigonometriai számításokban a táblázatban szereplő értékek bevitelekor az eredmények megjeleníthetők √ segítségével.
- DEG 15 többszörösei
- $\frac{1}{12}\pi$  többszöröse
- 
- GRAD  $\frac{50}{3}$  többszörösei • Előfordulhat, hogy a számítási eredmények nem férnek el a kijelzőn. Ezeket a részeket a [◄] vagy [►] gomb megnyomásával teheti láthatóvá (attól függően, hogy a bal vagy a jobb oldali rész nem látható). • Az áltörtek és valódi törtek decimális számra konvertálva jelennek meg, ha az

közötti véletlen egész szám generálhat **Véletlenszerű érmefeldobás**

ábrázolásukhoz szükséges számjegyek száma több mint kilenc. Vegyes törtek

esetén a megjeleníthető számjegyek maximális száma (az egész számot is beleértve) nyolc. • Ha az eredményül kapott, π-vel kifejezett tört nevezője nagyobb mint

három, akkor az eredmény decimális számra konvertálva jelenik meg.

## **A Line szerkesztő**

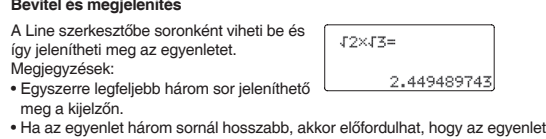

eredménye a számítás elvégzése után nem látható. Ha látni kívánja a teljes egyenletet, akkor nyomja meg a [◄] vagy [►] gombot a szerkesztő kijelzőre való visszalépéshez.

#### **Egyenlet szerkesztése**

Az előző számítás eredményét a soron következő számításhoz is felhasználhatja. Több parancs bevitele után azonban már nem hívható be.

Az eredmény kiadása után a [◄] gombbal az egyenlet végére, a [►] gombbal az elejére léphet. A kurzor mozgatásához nyomja meg a [◄], [►], [▲] vagy [▼] gombot. A kurzort a [2ndF] [◄] vagy [2ndF] [►] gombok megnyomásával az egyenlet elejére vagy végére viheti.

A WriteView szerkesztőben a kurzort a [▲] és [▼] gombbal mozgathatja felfelé és lefelé – például a számláló és nevező között. **Visszatörlés és törlés gomb**

Átváltásokat végezhet N alapú számok körében a NORMAL üzemmódban. Alapvető aritmetikai műveleteket, zárójeles és memóriával történő számításokat s végezhet, illetve a kettes, ötös, nyolcas és tízes számrendszerű számok eseté-

Az átváltást az egyes rendszerekben a következő gombokkal végezheti el:<br>[2ndF] [→BIN] ("BIN" jelenik meg), [2ndF] [→PEN] ("PEN" jelenik meg),<br>[2ndF] [→OCT] ("OCT" jelenik meg), [2ndF] [→HEX] ("HEX" jelenik meg),

Egy szám vagy függvény törléséhez vigye a kurzort annak jobb oldalára, majd nyomja meg a [BS] gombot. Ha a kurzor egy számon vagy függvényen áll, akkor azt törölheti a [2ndF] [DEL] gombokkal is.

## **Többsoros playback-funkció** *2*

Ennek a számológépnek van egy olyan funkciója, amellyel a korábban bevitt egyenletek és megoldások NORMAL üzemmódban előhívhatók. A memóriában legfeljebb 340 karakter tárolható. Ha a memória megtelt, akkor a tárolt egyenletek bevitelük sorrendjében törlődnek.

Megjegyzés: Az A–F hexadecimális számok beírása a [y\*]<sup>^</sup>, [√]<sup>B</sup>, [x<sup>2]C</sup>, [log]<sup>D</sup>, [ln]<sup>E</sup> és [(x,'y)] megnyomásával történik.<br>Kettes, ötös, nyolcas és hexadecimális számrendszerben nincs tizedesvessző. Ha a tizedesjegyet tartalmazó tízes számrendszerben levő számot számít át kettes, ötös, nyolcas vagy hexadecimális számrendszerbe, a tizedesjegy lemarad. Ha egy kettes, ötös, nyolcas vagy hexadecimális számrendszerben végzett számítás eredménye tizedesjegyet eredményezne, akkor ebben az esetben is lemarad a tizedesvessző utáni érték. Kettes, ötös, nyolcas és hexadecimális számrendszerben a negatív számok komplemensként jelennek meg.

• A behívott egyenlet szerkesztéséhez nyomja meg a [◄] vagy [►]. • többsoros memória tartalma a következő műveletekkel törölhető: Francisco moniona lakarma a november mercegységekegy (2ndF) [CA], módváltás, RESET, N alapú átváltás, a szög-mérték megváltoztatása, szerkesztő váltása ([SET UP] [2] [0] vagy [SET UP] [2] [1]) és

memória törlése ([2ndF] [M-CLR] [1] [0]). • Az egy megoldással rendelkező egyenletek eredményének tárolása további

tizenegy karakternyi memóriát igényel. • Az egyenlet tárolásához szükséges memória mennyiségén kívül a

WriteView szerkesztőnek a megjelenítéshez is szüksége van bizonyos mennyiségre.

## **Elsőbbségi rend a számításoknál**

A számológép a következő elsőbbségi sorrendnek megfelelően hajtja végre a számításokat:

> gombot, majd nyomja meg a kiválasztott számgombot:<br>[0] (Stat 0 ISDI): Egyváltozós statisztika [0] (Stat 0 [SD]): Egyváltozós statisztika<br>1] (Stat 1 [LINE]): Egyváltozós statisztika<br>1] (Stat 1 [LINE]): Lineáris regresszió (c) (Cat c [C=」).<br>[1] (Stat 1 [LINE]): Lineáris regresszió<br>[2] (Stat 2 [QUADI): Másodfokú regress: [2] (Stat 2 [QUAD]): Másodfokú regresszió [3] (Stat 3 [E\_EXP]):<br>[4] (Stat 4 [LOG]): Euler-féle exponenciális reg<br>[4] (Stat 4 [LOG]): Logaritmikus regresszió [4] (Stat 4 [LOG]): Logaritmikus regresszió [5] (Stat 5 [POWER]): Hatványfüggvényes regresszió [6] (Stat 6 [INV]): Inverz regresszió [7] (Stat 7 [G\_EXP]): Általános exponenciális reg **Statisztikai számítások és változók**

Törtek (1┌ 4, stb.) A független változó a függvény előtt áll (x-1, x2 , n!, stb.) yx , x √ Egy memóriaérték implikált szorzása (2Y, stb.)

A független változó a függvény után következik (sin, cos, stb.)<br>Egy függvény implikált szorzása orzása (2sin 30, A ¼, stb.) ⑦ nCr, nPr ⑧ <sub>×,</sub> ÷<br>+, – ⑩ AND ⑪ OR, XOR, XNOR ⑫ =, M+, M−, ⇒M,

DEG, RAD, GRAD, DATA, CD, →rθ, →xy és egyéb lezáró utasítások a számításokhoz.

> $\hat{p}$ és  $\hat{p}$  statisztika, valamint a, b, c együtthatók a másodfokú regressziós függvény képletében (y = a + bx + cx²). (Másodfokú regresszió számításnál nem<br>használható korrelációs együttható (r), ) Két x´ érték esetén az értékek "1:" és "2:"<br>jelzéssel jelennek meg, és külön tárolódnak az X és Y memó **Euler-féle exponenciális regresszió, logaritmikus regresszió, hatványfüggvényes regresszió, inverz regresszió és általános exponenciális regresszió számítása**<br>① és ② statisztika. Becsült y adott x-hez és becsült x adott y-hoz. (Mivel a számológép minden képletet lineáris regressziós képletté alakít át a tényleges

kát az átszámított, nem pedig a beírt adatokból készíti el.) Egy minta középértéke (x-adatok) sx Egy minta standard eltérése (x-adatok)<br>  $\overline{\text{ox}}$  A statisztikai sokaság standard eltérése **A statisztikai sokaság standard eltérés** 

**BUSY:** A számítás közben jelenik meg.<br>**W-VIEW:** Azt jelzi, hogy a WriteView szerkesztő van kiválasztva.<br>M: Azt jelzi, hogy a független memóriában (M) számérték van tárolva. **ENG/SCI/FIX/N2/N1:** Egy érték ábrázolásának módját jelzi és a SET UP menüben módosítható. Az N1 a kijelzőn "NORM1"-ként, az N2 pedig "NORM2"-ként jelenik meg.

## **KEZDETI BEÁLLÍTÁS**

**Az üzemmód kiválasztása**

NORMAL üzemmód: [MODE] [0] (alapértelmezés) Aritmetikai számítások és függvények elvégzéséhez. STAT üzemmód: [MODE] [1] Statisztikai számítások végrehajtásához. DRILL üzemmód: [MODE] [2]

Számolási és szorzótábla-gyakorlatokhoz használható.

Adatok [DATA] Adatok [(x,y)] gyakoriság [DATA] (ugyanazon adatok ismételt bevitele) zárhatja be.

Kétváltozós adatok Adatok x  $[(x, y)]$  adatok y [DATA]

**A szög mértékegységének hozzárendelése**

A következő három szög-mértékegységet (fokmér- ték, radiánmérték és grád-

<SETUP 0:DRG<br>2:EDITOR 3:CTRST

 $\bullet$ 

DEG (°): [SET UP] [0] [0] (alapértelmezés)

**A kijelzés módjának kiválasztása és a tizedeshelyek** 

Adatok x  $[(x,y)]$  adatok y  $[(x,y)]$  gyakoriság  $[DATA]$ (ugyanazon x és y adatok ismételt bevitele) Megjegyzés: A számológépben legfeljebb 100 adatelemet rögzíthet. Egyváltozós adatok esetén a gyakoriság megadása nélkül rögzített adatelem egyetlen adatelemnek, a gyakorisággal együtt rögzített adatelem pedig két adatelemnek számít. Kétváltozós adatok esetén a gyakoriság megadása nélkül rögzített adatelem készlet két adatelemnek, a gyakorisággal együtt rögzített adatelem készlet pedig három adatelemből álló adatsornak számít.

**számának kijelölése**

A kijelzést a [▲] gombbal válthatja át csökkenő sorrendre (a legfrissebb bevitel jelenik meg elsőként). A kurzort a [2ndF] [▲] vagy [2ndF] [▼] gombok megnyomásával az adatsor elejére vagy végére viheti.<br>Az egyes elemek "X:", "Y:" vagy "F:" jelzéssel jelennek meg.

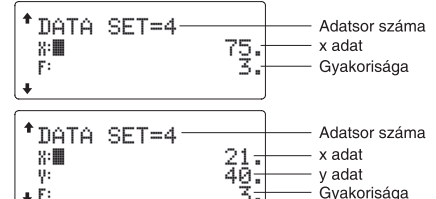

Jelenítse meg a módosítandó adatot és vigye rá a kurzort a [▲] és [▼] go bokkal, adja meg a helyes értéket, majd nyomja meg a [DATA] vagy [ENTER] gombot.

(TAB) 0 és 9 között.

0 beírására a kijelző 10 számjegyet jelenít meg.

**A lebegőpontos rendszer beállítása tudományos ábrázolásnál** A lebegőpontos szám megjelenítéséhez kétféle beállítás áll rendelkezésre: NORM1 (az alapértelmezés) és NORM2. Bármelyik beállítás van érvényben, a számológép átvált tudományos ábrázolásra, ha a számérték nem fér el a

• NORM2 ([SET UP] [1] [4]):  $0,01 \le |x| \le 999999999999$ **A szerkesztő kiválasztása**

Véletlenszerűen vagy sorban megje sorából (1–12). A DRILL üzemmódból kilépéshez nyomja meg a [MODE] gombot, NORMAL üzemmódban két szerkesztő áll rendelkezésre:

• A WriteView szerkesztő (W-VIEW): [SET UP] [2] [0] (alapértelmezés)

×Table: A [◄] és [►] gombokkal válassza ki a sorrendet ("Serial (egymást követő)" vagy "Random (véletlenszerű)"). 4. Az indításhoz nyomja meg az [ENTER] gombot. A Math Drill vagy ×Table (csak véletlenszerű) használatakor a kérdések kiválasztása véletlenszerűen történik, és azok nem ismétlődnek, legfeljebb véletlenül. 5. Adja meg a megoldást. A beírt szám törléséhez és a helyes válasz  $bg$  az [ON/C] vagy [BS] gombot.

Nyomja meg a [SET UP] [3] gombokat, majd a [+] vagy [–] jelet a kontraszt beállí-

tásához. A kilépéshez nyomja meg az [ON/C] gombot.

felülíródik.

 $[M-CI$  R1 $[0]$ 

**TUDOMÁNYOS SZÁMÍTÁSOK**

• A NORMAL üzemmód kiválasztásához nyomja meg a [MODE] [0] gombokat. • A példáknál először nyomja meg a [ON/C] gombot a kijelző törléséhez. Amennyiben másként nem jelezzük, a példaszámításokat WriteView szerkesztőben végezzük az alapértelmezés szerinti kijelzőbeállításokkal ([2ndF]

**Alapműveletek**

• A közvetlenül az [ ) ] vagy az [=] előtt álló [M+] lezáró zárójel elhagyható.

**Számítások konstansokkal**

• Konstansokkal végzett számításnál az összeadandó konstanssá válik. A kivonás és az osztás végrehajtása azonos módon történik. Szorzáskor a

szorzó válik konstanssá.

• A konstansokkal végzett számítások esetében a konstansok jelölése K.

**Tudományos függvények**

• A kiválasztott tétel nem törölhető a [BS] vagy [2ndF] [DEL] megnyomásával a WriteView szerkesztőbe

értékek bevitele a következő módon zajlik:

• logn (alap, érték) • abs érték

**Véletlen számok funkció**

A véletlen számok funkció négyféleképpen állítható be. (Az N-Base funkció használatakor ez a funkció nem választható.) Sorrendben további véletlen számok generálásához nyomja meg: [ENTER]. A funkciót az [ON/C] gombbal

kapcsolhatja ki.

egyre súlyosabbá válik. ítási tartományol

**Véletlen számok** A [2ndF] [RANDOM] [0] [ENTER] gombok megnyomásakor egy 0 és 0,999 közötti, három szignifi káns számjegyből álló pszeudo-véletlen szám jelenhet

meg a kijelzőn.

Megjegyzés: A WriteView szerkesztőben az eredmény tört lesz vagy 0.

**Véletlenszerű kockavetés**

• Ha minden együttható az alábbi tartományokba esik:  $1 \le a < 100$ ;  $1 < b < 1000$ ;  $0 \le c < 100$ ;  $1 < d < 1000$ ;  $1 < e < 100$ ;  $1 < f < 100$ 

Szimulált kockavetéshez a [2ndF] [RANDOM] [1] [ENTER] gombokkal 1 és 6

**Az elem kicserélésével kapcsolatos tudnivalók** Szakszerűtlen kezelés esetén az elemek kifolyhatnak vagy felrobbanhatnak. éjükkor vegye fi gyelembe a következő tudnivalókat

Szimulált érmefeldobáshoz a [2ndF] [RANDOM] [2] [ENTER] véletlenszerű 0 (fej)

vagy 1 (írás) generálható. **Véletlen egész szám**

rálható véletlenszerűe

A [2ndF] [RANDOM] [3] [ENTER] gombokkal 0 és 99 közötti egész szám gene-

**A szög-mértékegységek megváltoztatása** A [2ndF] [DRG►] gombok minden egyes megnyomásakor ciklikusan továbblép-ve megváltozik a szög-mértékegység.

**Memóriával végzendő számítások**

A memóriával végzendő számításokat NORMAL és STAT üzemmódokban

végezheti.

**Rövid idejű memóriák (A–F, X és Y)**

Az érték memóriában való tárolásához nyomja meg a [STO] gombot, valamint a megfelelő változó gombját. Nyomja meg a [RCL] gombot és egy változó gombjét az érték behívásához a memóriából. Ha egy egyenletbe változót szeretne beszúrni, nyomja meg az [ALPHA] gombot, majd a kívánt változó gombját.

**Független memória (M)**

A rövid idejű memóriák funkcióinak kiegészítéseként egy érték a független memória tartalmához is hozzáadható vagy abból kivonható. A független memória (M) törléséhez nyomja meg: [ON/C] [STO] [M]. **Az utolsó eredmény tárolására szolgáló memória (ANS)**

Az [=] vagy más befejező számítási utasítás megnyomása révén elért számítási eredmény automatikusan tárolódik az utolsó eredmény tárolására szolgáló

memóriában. Megjegyzések:

 $D<sub>4</sub>$ 

• A lent felsorolt számítások eredményeit a számológép automatikusan tárolja

az X vagy Y memóriában, felülírva a meglevő értékeket.

• →rθ, →xy: X-memória (r vagy x), Y-memória (θ vagy y) • Két x´ érték másodfokú regresssziós számításból STAT üzemmó-

Számítási funkciók: Tudományos számítások, statisztikai számítások stb.<br>Gyakorló funkciók: Matematikai gyakorlatok és szorzótábla **Gyakorló funkciók:** Matematikai gyakorlatok és szorzótábla

**megjelenítése:** Max. 14 számjegyű mantisszák • A meghatározható memóriában (D1–D4) tárolt függvény vagy művelet nem **Rendelkezésre álló**  64 számítási utasítás / 10 numerikusérték **parancsok: Áramellátás:** EL-W531 1,5 V ... (egyenáram): Alkáli elem (LR44 vagy annak • Az egyenlet (beleértve a számítást lezáró utasítást) meghaladja a beviteli puffer megfelelő) × 1 méretét (159 karakter a WriteView szerkesztőben vagy 161 karakter a Line EL-W531XH szerkesztőben). Az egyenlet nem haladhatja meg a beviteli puffer méretét. 1,5 V ... (egyenáram): Hosszú élettar- tamú mangán cella (AAA vagy R03 méret)  $\times$  1<br>0.00011 W  $\bullet$ **Áramfogyasztás:** 0,00011 W **Üzemidő:** EL-W531 • Az alább megadott tartományokban a számológép pontossága a mantissza 10. értéke esetében ±1. További számítások esetében azonban a halmozódó (a használat módjától Kb. 3.000 óra "55555." kijelzése esetén, 25°C-on és egyéb tényezőktől EL-W531XH számítási hibák kisebb pontosságot eredményezhetnek. (Ugyanez vonatkozik függően változhat) az y\*, <sup>x</sup>√, n!, e\*, ln, stb. is, amikor a gép követőszámításokat végez.) Szomszé-<br>dos elhajlási és szinguláris pontok esetében a számítási hiba halmozódik és Üzemi hőmérséklet<br>Külső méretek:

dban: X memória (1:), Y memória (2:)

• A [RCL] vagy a [APLHA] gombokkal a memóriában található, legfel-

jebb 14 számjegyű értéket hívhatja elő. **Meghatározható memóriák (D1–D4)**

A meghatározható memóriákban függvényeket vagy műveleteket tárolhat (D1–

- Kb. 17.000 óra "55555." kijelzése esetén, 25°C-on<br>0°C-40°C **Külső méretek:** 79,6 × 161,5 × 15,5 mm **Tömeg:** EL-W531: Kb. 100 g (elemekkel) EL-W531XH: Kb. 107 g (elemekkel)
- Tartozékok: 1 darab elem (a számológépben), kezelési utasítás és kemény tok

.<br>Hulladék-elhelyezési tájékoztató a berendezés és az elemek selejtezése eseté MARIA SERVETAS DISPOSITION A RESZÜLÉKET VAGY A<br>A KÉSZÜLÉK ELEMEIT, NE A KÖZÖNSÉGES<br>SZEMETESKUKÁT HASZNÁLJA I NE DOBJA TŰZBE I<br>SZEMETESKUKÁT HASZNÁLJA I NE DOBJA TŰZBE I <sup>2</sup> - "NZEMETESKUKAT HASZNALJA ! NE DOBJA TUZBE<br>1. AZ Európai Unióban<br>A használt elektromos és elektronikus berendezéseket és elen<br>törvényi szabályozásnak meglelelően KÜLÖN kell gyüteni és<br>alktóréezsk újrahasznosítása, és ek újrahászhosnása, és a visszámáradó hunadek<br>pének csökkentése. Minden háztartásnak részt kell vennie a<br>psításban I Az ILLEGÁLIS ELHELYEZÉS ártalmas lehet az iji ainasznosiaasiari 1:AZ Licterskich elemente relational a lakeszülékele<br>gészségre és veszélyi jelenthet a környezet számára a készülékele<br>található veszélyes anyagok miat I:EZ A JELZES elektronikas i készülékele<br>elektro elem/akkumulátor kis mennyiségben higanyt (Hg) vagy ólmot (Pb)<br>atarlamaz.<br>A HASZNÁLT KÉSZÜLÉKET vigye a helyi, átlalában önkormányza<br>begyűjtőhelye, Az elemeket előzetesen itávoltas el a készülékből.<br>Vigye a HASZNÁLT ELEMEK ez artarapan<br>. A gyűjtőhe**l**yi<br>-**MAGYAR** 

Gyártó: Európában képviselő: **HARP CORPORATION** Sharp Electronics Europe Ltd. 22-22 Nagaike-cho, Abeno-ku 4 Furzeground Way, Stockley Park **Osaka 545-8522, Japan** Uxbridge, Middlesex, UB11 1EZ. U.K. Importált Európában http://www.sharp.eu **MORAVIA Consulting, spol. s r.o.,** Olomoucká 83, 627 00 Brno, Czech Republic p://www.moravia-consulting.com

• Függvény vagy művelet tárolásához nyomja meg a [STO] gombot, majd a meghatározható memória gombját ([D1], [D2], [D3] vagy [D4]), végül adja meg a tárolni kívánt műveletet. Menüvel kapcsolatos műveletek, pl. [SET UP] nem tárolhatók. Az előző kijelzésre visszatéréshez nyomja meg az [ON/C] gombot. • A tárolt függvény vagy művelet behívásához nyomja meg a megfelelő memóriagombot. A tárolt függvény behívására nem történik semmi, ha a behívott függvény az adott kontextusban nem használható.

• A meghatározható memóriában tárolt függvé- nyek és műveletek felülíródnak, ha új tételt tárol az adott memóriában. • Ha egy adatsort STAT üzemmódban jelenít meg és javít, akkor nem tárolhat függvényeket és műveleteket a meghatározható memóriákban.

**Láncolt számítások**

**Számolás törtekkel**

Törtekkel végezhet számtani műveleteket és memóriával végzett számításokat. NORMAL üzemmódban a tizedes számokat és a törtszámokat a [CHANGE]

 $\boldsymbol{\omega}$ 

 $\mathbf{D}$ 

 $\mathbf{P}$ 

 $\bigoplus$ 

 $\mathbb{Z}$ 

 $\bullet$ 

gomb megnyomásával válthatja át.

Megjegyzések:

 $\bullet$ 

 $\bullet$ 

 $\bullet$ 

 $\bullet$ 

• Az áltörtek és valódi törtek decimális számra konvertálva jelennek meg, ha az ábrázolásukhoz szükséges számjegyek száma több mint kilenc. Vegyes törtek esetén a megjeleníthető számjegyek maximális száma (az egész számot is beleértve) nyolc. • Hatvanas számrendszerbeli értékek törtté alakításához először konvertálja azt

a [2ndF] [↔DEG] gomb megnyomásával. **Műveletek kettes, ötös, nyolcas, tízes és hexadecimális számrendszerben (N alapú)**

ben AND, OR, NOT, NEG, XOR és XNOR logikai műveleteket.

.<br>[2ndF] [→DEC] ("BIN", "PEN", "OCT" és "HEX" eltűnik)

**Időszámítások, decimális és hatvanas számrendszerű számítások**

A hatvanas számrendszer tudományos megjelölése a következő:<br> $\frac{12.2 \div 54.78 \div 56.78}$ 

Perc

Ezzel a számológéppel mind a decimálisról hatvanas számrendszerre, mind pedig a hatvanasról decimális számrendszerre történő átszámítások elvégezhetők. Ezenkívül a négy alapművelet és a memóriával történő számítások egyaránt

elvégezhetők a hatvanas számrendszerrel.

 $Fok \nightharpoonup$ 

**Koordináta-átalakítások**

• A számítás végrehajtása előtt ki kell választani valamelyik szögmértékegységet. • A számítás eredménye automatikusan tárolódik az X és Y memóriában (r vagy

x az X memóriában, és θ vagy y az Y memóriában).

 $P(x, y)$ 

• A koordináta-átváltások eredményei decimális számként jelennek meg a

WriteView szerkesztőben is.

Derékszögű koordináta -rendszer

Polárkoordinátarendszer

 $P(r, \theta)$ 

۰X

.<br>— Másodperc

**Módosítási funkció**

A decimális számítás belülről történik, és a mantissza legfeljebb 14 számjegyből áll. Az eredmények ábrázolása mindig a kijelölt kijelzési mód és a tizedeshelyek száma szerint történik; ezért a belső eredmények nem feltétlenül egyeznek meg a kijelzett eredményekkel. A módosítási funkcióval ([2ndF] [MDF]) át lehet alakítani a belső értékeket úgy, hogy azok megfeleljenek a kijelzőn megjelenő eredményeknek; a kijelzett értékek azután minden további változtatás nélkül

 $\leftrightarrow$ 

felhasználhatók a következő számításokhoz.

• Ha a WriteView szerkesztő használatakor a számítás eredménye törtekkel vagy irracionális számokkal jelenik meg, akkor először nyomja meg a

[CHANGE] gombot a decimális alakra váltáshoz. **STATISZTIKAI SZÁMÍTÁSOK**

A STAT üzemmódban a számológéppel statiszti- kai számításokat lehet végezni. A STAT üzemmódon belül nyolc alüzemmód van. Nyomja meg a [MODE] [1]

Az egyes statisztikai számításokhoz a következő statisztikák készíthetők (lásd az

 $\hat{y}$ és  $\hat{y}$  statisztika. Becsült y adott x-hez (becsült y´) és becsült x adott y-hoz

alábbi táblázatot):

**Egyváltozós statisztikai számítás**

statisztika.

**Lineáris regresszió számítása**

(becsült x´).

**Másodfokú regresszió számítása**

számítás végrehajtása előtt, az a és b együtthatók kivételével az összes statiszti-

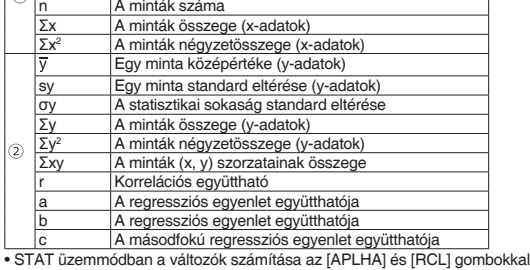

lehetséges.

• A [CHANGE] nem használható a STAT üzemmódban.

## **Adatbevitel és -javítás**

Új adatok bevitele előtt törölni kell a memória tartalmát. **Adatbevitel** Egyváltozós adatok

## **Az adatok helyesbítése**

Helyesbítés a [DATA] gomb megnyomása előtt, közvetlenül az adatbevitel után: Törölje a helytelen adatokat az [ON/C] gombbal, majd vigye be a helyes adatokat.

#### Helyesbítés a [DATA]:

A [▲] és [▼] gombbal jelenítse meg az előzőleg bevitt adatokat. A [▼] zgombbal növekvő sorrendben jelenítheti meg az adatelemeket (a legré-

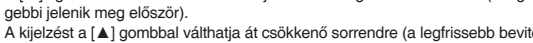

• Adatsor törléséhez jelenítse meg a törlendő adatot és vigye rá a kurzort a [▲] és [▼] gombokkal, majd nyomja meg a [2ndF] [CD] gombokat. Ezzel törli az adatsort.

• Új adatsor beviteléhez nyomja meg az [ON/C], gombot, ezzel kilép a korábban bevitt adat kijelzéséből, majd adja meg az értékeket, és nyomja

meg a [DATA] gombot. **A statisztikai számításokhoz használatos képletek**

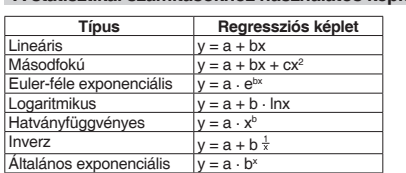

Hiba történik, ha:

• Az egyik közbenső eredmény vagy végeredmény abszolút értéke

 $1 \times 10^{100}$  vagy ennél nagyobb.

• A nevező nulla.

• Negatív szám négyzetgyökét próbálták meg kiszámítani. • A másodfokú regresszió számításnál nincs megoldás.

#### **DRILL ÜZEMMÓD**

Matematikai gyakorlás (Math Drill): [MODE] [2] [0] Véletlenszerűen megjelenített, számtani művele- tekre vonatkozó kérdések pozitív egész számokkal és 0-val. Megadhatja a kérdések számát és a művelet típusát.

# Szorzótábla (×Table): [MODE] [2] [1]<br>Szorzótábla (×Table): [MODE] [2] [1]<br>Véletlenszerűen vagy sorban megjelenített kérdések a szorzótábla minden

# és válasszon más üzemmódot

### **Math Drill és ×Table használata**

- 1. Nyomja meg a [MODE] [2] [0] gombokat a Math Drill vagy a [MODE] [2] [1] gombokat a ×Table megnyitásához.
- 2. Math Drill: A [▲] és [▼] gombokkal válassza ki a kérdésszámot (25, 50 vagy
- 100). ×Table: A [▲] és [▼] gombokkal válassza ki a szorzótábla egy sorát (1–12). 3. Math Drill: A [◄] és [►] gombokkal válasszon ki egy művelettípust a kérdésekhez (+, –, ×, ÷ vagy +–×÷).
- 6. Nyomja meg az [ENTER] gombot. • Ha a megoldás helyes, akkor a " + " jel jelenik meg, majd jön a következő kérdés. • Ha a megoldás nem jó, akkor az " **A** " jel jelenik meg, és a kérdés nétlődik. Ez téves válasznak szá • Ha válaszadás nélkül nyomja meg az [ENTER] gombot, akkor a kijelzőn megjelenik a helyes megoldás, majd a következő kérdés. Ez téves válasznak számít. 7. Folytassa a kérdések megválaszolását a megoldás beírásával és az [ENTER] gomb megnyomásával.
- 8. Ha végzett, nyomja meg az [ENTER] gombot, amire megjelenik a helyes válaszok száma és aránya.
- 9. Az aktuális gyakorlat kezdőképernyőjére visszalépéshez nyomja meg az [ENTER] gombot. **Math Drill példa**

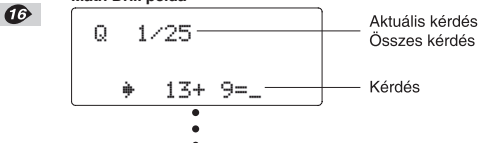

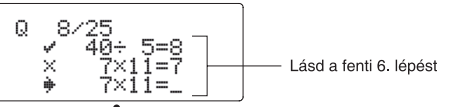

Helyes válaszok

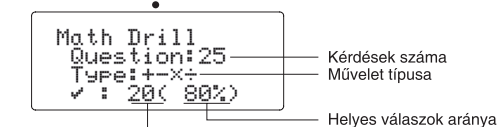

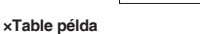

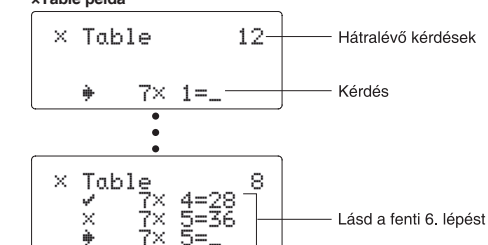

× Table<br>- Multiely by:07 Szorzandó TÿPe:Serial<br>✓ : 8( 67% Sorrend Helyes válaszok aránya

Helves válaszok

## **Math Drill kérdések tartománya**

- Az egyes műveletek kérdéseinek tartománya a következő: Összeadás: "0 + 0" és "20 + 20" között. **–** Kivonás: "0 – 0" és "20 – 20" között; a válaszok pozitív egész
- számok és 0. Szorzás: "1 × 0" vagy "0 × 1" és "12 × 12" között. **÷** Osztás: "0 ÷ 1" és "144 ÷12" között; a válaszok pozitív egész számok 1 és12 között, illetve 0, osztandó legfeljebb 144, és osztó
- egfeljebb 12. **+ – × ÷** Vegyes műveletek: Az összes fenti tartományon belüli kérdések jelennek meg.

#### **HIBÁK ÉS SZÁMÍTÁSI TARTOMÁNYOK**

#### **Hiba**

 $\mathbf{r}$ 

Akkor fordul elő hiba, ha az egyik számítás túllépi a megadott számítási tartományt, vagy ha hibás számítás elvégzését kísérelték meg. Hiba jelentkezése esetén a [◄] vagy [►] gomb megnyomására a kurzor automatikusan az egyenletnek arra a helyére ugrik, ahol a hiba van. Oldja meg az egyenletet, vagy az egyenlet törléséhez nyomja meg az [ON/C] gombot.

**Hibakódok és hibafajták**

- ERROR 01: Szintaxis hiba
- Nem megengedett művelet elvégzését kísérelték meg.  $PL. 2$  [+]  $[-1.5$  [=]
- ERROR 02: Számítási hiba • Valamelyik számítás közbenső eredményének vagy végeredményének
- abszolút értéke túllépi a 10100 értéket. • Megpróbáltak nullával osztani (vagy egy köztes számítás eredménye 0 volt).
- Számítások végzése során túllépték a megadott számítási tartományt. ERROR 03: Beágyazási hiba
- Túllépték a pufferek létező számát (összesen 10 puffer van a számokhoz, és
- 64 puffer van a számítási utasításokhoz). ERROR 04: Adathiba
	- Az adatelemek száma meghaladja a 100-at STAT üzemmódban.

**Figyelmeztető üzenetek** Cannot delete! (Nem törölhető!)

Pl.: [√] 5 [►] [x2] [◄] [BS]

Ebben a példában a zárójelek törlése előtt törölje a kitevőt.

Cannot call! (Nem hívható be!)

hívható be.

Pl. Statisztikai változót akart NORMAL üzemmódban behívni. Buffer full! (Puffer tele!)

Ha a bevitel vagy valamelyik számítás közbenső eredményének, illetve vége-<br>redményének abszolút értéke kisebb, mint 10<sup>−99</sup>, akkor a számításoknál és a

**Számítási tartományok**

±10−99 és ±9,999999999 ×1099 között, és 0.

kijelzésnél a számológép azt nullának tekinti. **Eredmények megjelenítése √ segítségével**

A számítási eredmények akkor jeleníthetők meg √ segítségével, ha minden

• A számítás közbenső és végeredményei az alábbi formában jelennek meg:<br>  $\pm \frac{\frac{a\sqrt{b}}{a} \pm \frac{c\sqrt{d}}{f}}{f}$ 

alábbi feltétel teljesül:

• Ha a számítás közbenső és végeredményei egy vagy két tagból állnak. Megjegyzés: Két, √-t tartalmazó tört tag eredmé- nye közös nevezőre lesz

hozva.

RAD (rad): [SET UP] [0] [1]<br>GRAD (g): [SET UP] [0] [2]  $SET UP$ ]  $[0]$   $[2]$ 

**AZ ELEM KICSERÉLÉSE**

• Az új elemnek előírt típusúnak kell lennie.

• Az elemet a számológépen feltüntetett jelölésnek megfelelően helyezze be. • A számológépben lévő elemet a gyárban tették be, és az esetleg már a műsza-

ki adatokban megadott idő letelte előtt lemerülhetett. **A memóriák tartalmával kapcsolatos tudnivalók**

Elemcserénél a memória tartalma törlődik. A számológép meghibásodása, vagy javítása is az adatok törlésével járhat. Véletlen balesetek esetére készítsen feljegyzéseket a memóriákban található összes fontos adatról. **Az elem kicserélésével kapcsolatos tudnivalók**

• Ha a kijelző kontrasztja gyenge, vagy félhomályban beállítás után sem látható semmi a kijelzőn az [ON/C] gomb megnyomásakor, ki kell cserélni az elemet.

**Figyelmeztetés**

• Az elemből szivárgó folyadék a szembe kerülve súlyos sérülést okozhat. Ebben az esetben a szemet tiszta vízzel ki kell mosni, és azonnal orvoshoz kell

fordulni.

• Az elemből szivárgó, és bőrrel vagy ruhaneművel érintkező folyadékot azonnal

le kell mosni tiszta vízzel.

• Ha bizonyos ideig nem kívánja használni a számológépet, távolítsa el az elemet és tárolja azt biztonságos helyen. Így elkerülhető, hogy a gép a szivárgó

elem miatt károsodjon.

• A lemerült elemet ne hagyja a készülékben.

• Az elemeket nem szabad gyermekek számára elérhető helyen tárolni. • A számológépben hagyott lemerült elem szivá- roghat, és károsíthatja a

számológépet.

• Szakszerűtlen kezelés esetén fennáll az elemek felrobbanásának veszélye.

• Ne dobja nyílt tűzbe az elemeket, mert felrobbanhatnak. **Az elemek cseréjének végrehajtása**

1. A [2ndF] [OFF] gomb megnyomásával kapcsolja ki a készüléket.

2. Csavarja ki a két csavart. (1. ábra)

3. Az elemtartó fedelének levétele céljából tolja kissé előre, majd emelje meg

a fedelet.

4. Golyóstoll vagy más hegyes tárgy segítségével vegye ki az elhasználódott

5. Új elem behelyezése. Ügyeljen arra, hogy "+" pozitív pólusukkal felfelé

elemet. (2. ábra)

hasonló tárggyal

nézzenek. (3. ábra)

6. Tegye vissza, majd a csavarokkal rögzítse ismét az elemtartó fedelét. 7. Nyomja meg a RESET kapcsolót (a hátoldalon) egy golyóstoll hegyével vagy

8. Állítsa be a kijelző kontrasztját. Lásd "A kijelző kontrasztjának beállítása"

NORMAL MODE

3. ábra

• Ellenőrizze, hogy megjelent-e a jobb oldalt látható kijelzés. Ha nem jelent meg az ábrán látható kijelzés, akkor ki kell venni, majd ismét vissza kell tenni az elemet. Ezután ismét ellenőrizze a kijelzést.

1. ábra

**Automatikus kikapcsoló funkció**

كلله

#### Ha körülbelül 10 percen át egyetlen gombot sem nyomnak meg, akkor a számológép automatikusan kikapcsol, hogy ne fogyassza feleslegesen az elemet.

2. ábra

**MŰSZAKI ADATOK**

**Kijelző:** 96 × 32 pontmátrixos folyadékkristályos kijelző

**Számítási eredmények** 

Mantissza: 10 számjegy Kitevő: 2 számjegy

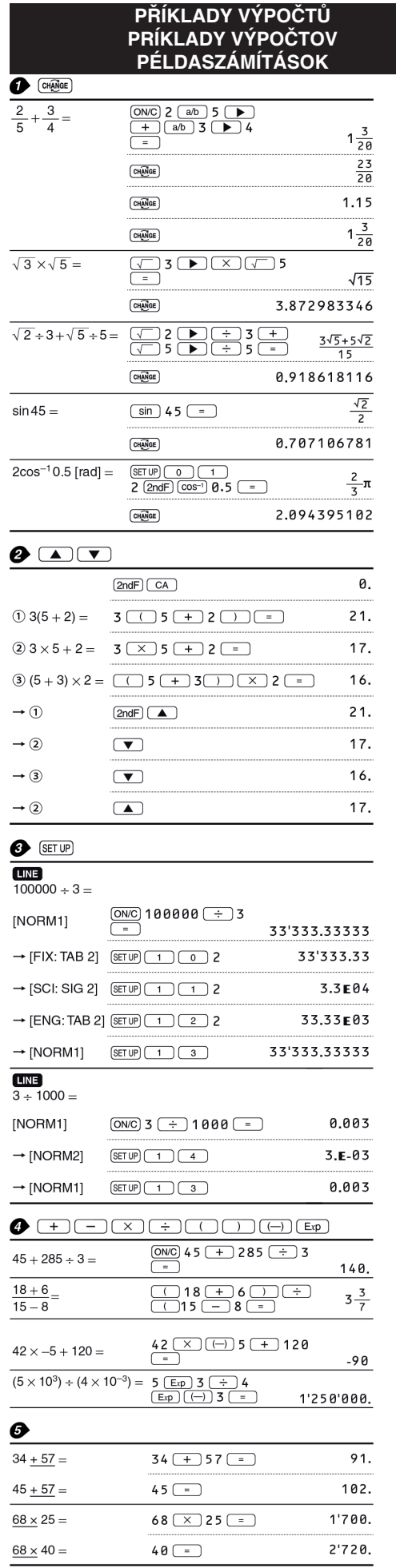

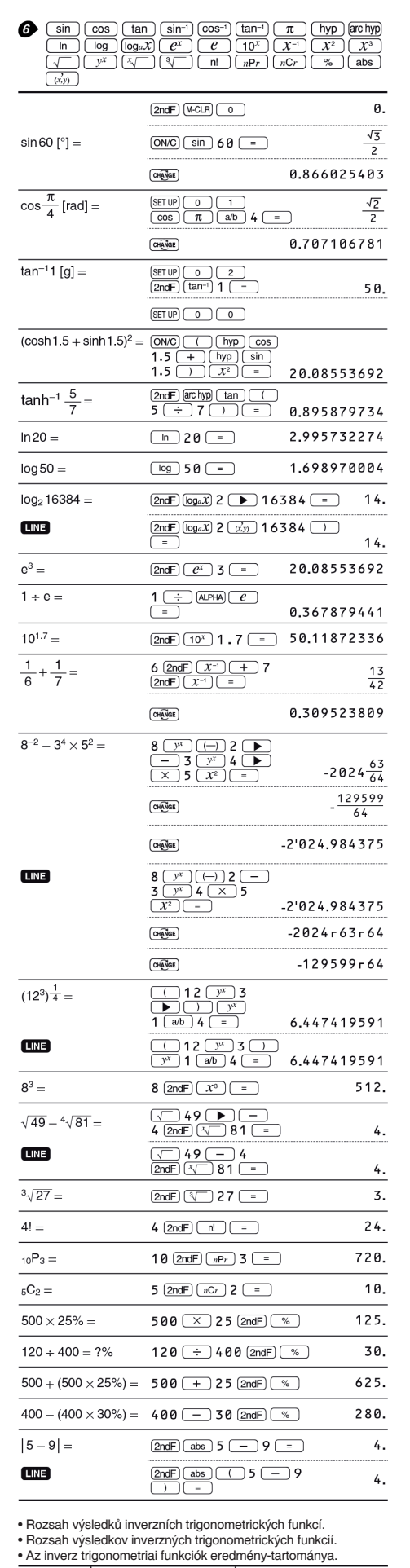

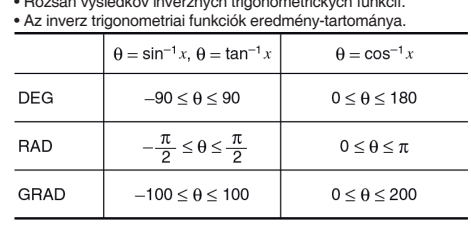

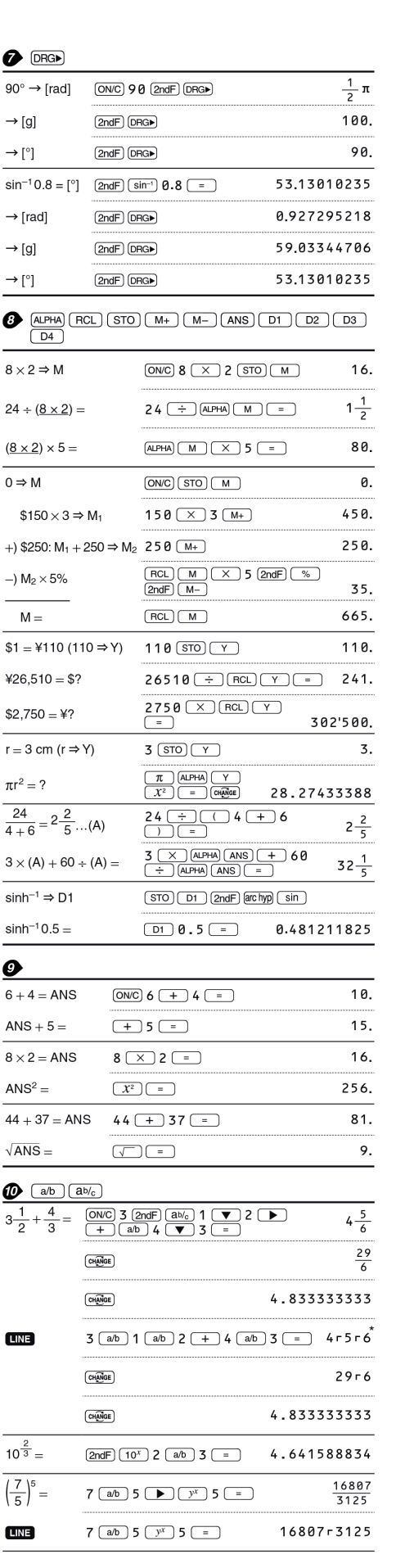

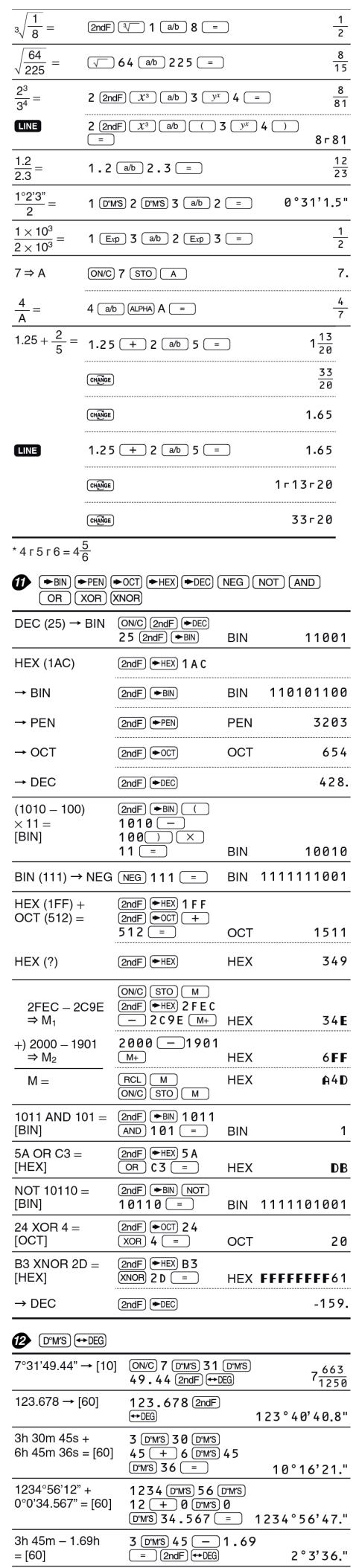

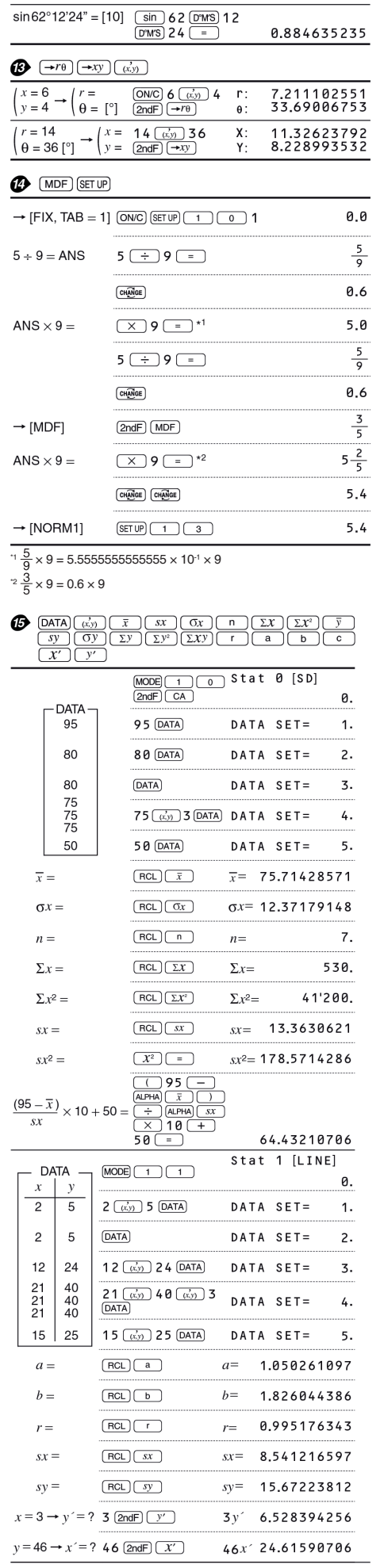

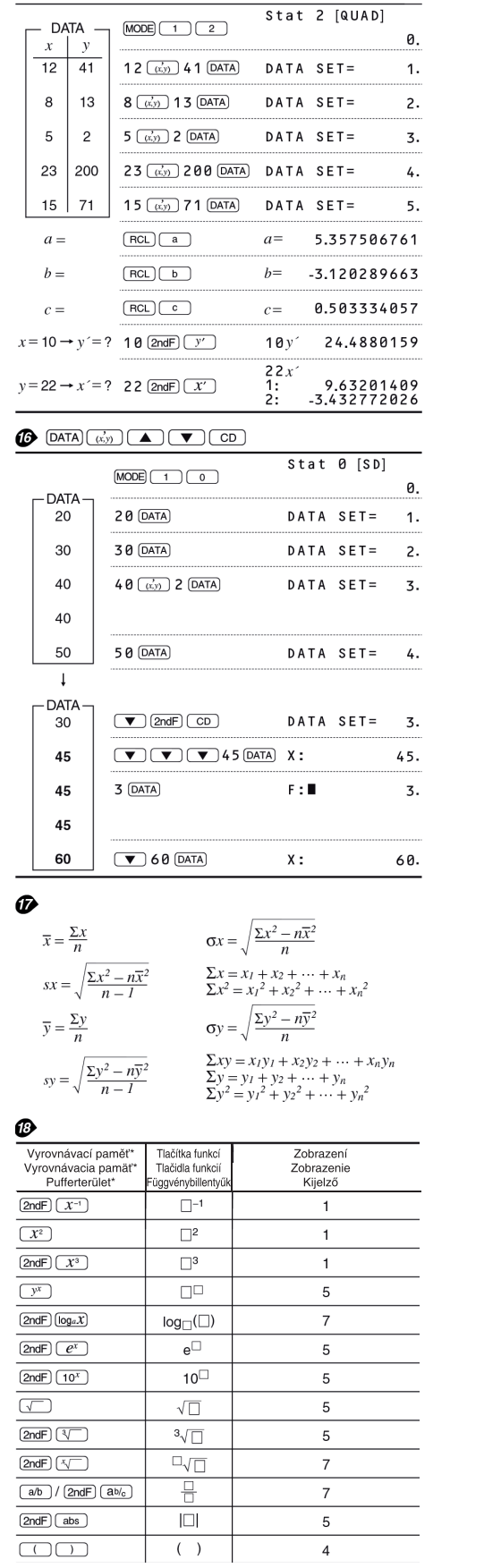

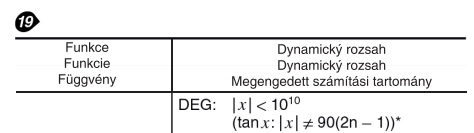

\* Množství paměti využívané pro účely zobrazení v editoru WriteView, vyjádřené<br>počtem znaků (vyjma zadaných hodnot, označených v grafu znakem "□").<br>\* Množstvo pamäte využívanej pre účely zobrazenia v editore WriteView, vyj

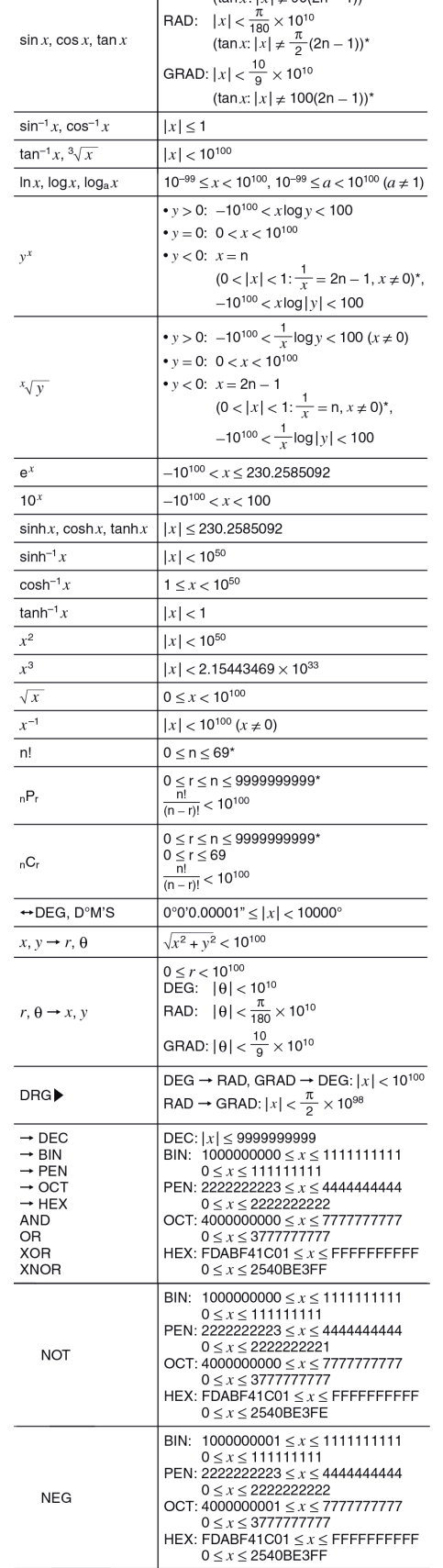

\* n, r: celé číslo \* n, r: celé číslo \* n, r: egész számok